**KÖZIGAZGATÁSI TOVÁBBKÉPZÉSI INTÉZET**

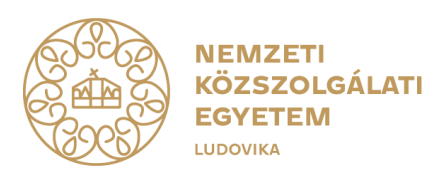

# **ÚTMUTATÓ A 2024. ÉVI TOVÁBBKÉPZÉSEK TERVEZÉSÉHEZ**

A FŐVÁROSI ÉS JÁRÁSI (FŐVÁROSI KERÜLETI) HIVATALOKRÓL SZÓLÓ

568/2022. (XII. 23.) KORM. RENDELET

HATÁLYA ALÁ TARTOZÓ KORMÁNYZATI IGAZGATÁSI SZERVEK KÉPZÉSI REFERENSEINEK

**2024. február**

# **Tartalomjegyzék**

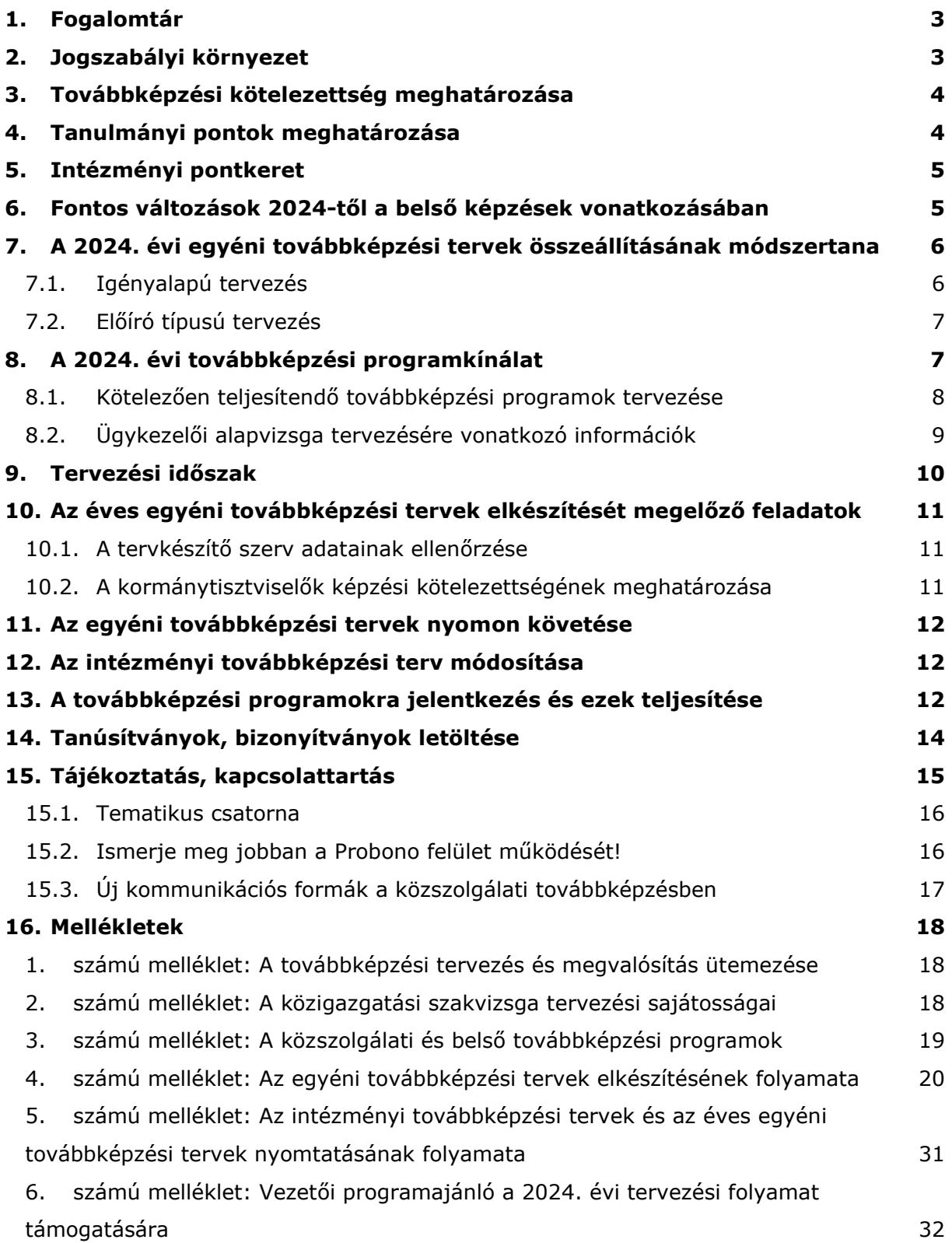

Az Útmutató célja a területi kormányzati igazgatási szervek képzési referenseinek támogatása a 2024. évi intézményi továbbképzési tervek elkészítésében. Az Útmutató ismerteti a 2024. évi tervezési sajátosságokat, bemutatja a Probono rendszer tervezési felületét és a továbbképzési kötelezettség teljesítésének rendjét.

# <span id="page-2-0"></span>**1. Fogalomtár**

Az Útmutatóban alkalmazott fogalmak jelentése a következő:

- **Éves egyéni továbbképzési terv:** a kormányzati szolgálati jogviszonyban álló tisztviselő tárgyévre meghatározott továbbképzési kötelezettségeinek és egyéni fejlesztési igényeinek teljesítését biztosító képzési terv.
- **Intézményi továbbképzési terv:** a kormányzati igazgatási szervnél foglalkoztatott tisztviselők egyéni továbbképzési terveinek összessége.

# <span id="page-2-1"></span>**2. Jogszabályi környezet**

A fővárosi és vármegyei kormányhivatalokról, valamint a járási (fővárosi kerületi) hivatalokról szóló **568/2022. (XII. 23.) Korm. rendelet** (a továbbiakban: Rendelet) és a közszolgálati tisztviselők továbbképzéséről szóló **273/2012. (IX. 28.) Korm. rendelet** (a továbbiakban: TK Rendelet) által meghatározott rendelkezéseket együttesen kell alkalmazni a területi kormányzati igazgatási szerv kormánytisztviselőjére.

A továbbképzések tervezését az alábbi – hivatkozott rendeletekben megállapított – szabályokra figyelemmel kell végrehajtani az alábbiak szerint.

- A kormánytisztviselő **továbbképzési kötelezettsége a próbaidő leteltét követő napon** kezdődik.
- A továbbképzési **kötelezettség teljesítésének mérése tanulmányi pontokkal** történik.
- **A továbbképzés tervszerűen**, egyéni továbbképzési tervek alapján történik. **A munkáltatói jogkör gyakorlója tárgyévre határozza meg a továbbképzési kötelezettséget,** azaz pontosan megállapítja, hogy a tisztviselőknek hány pontot kell teljesíteniük adott évben.
- A kormányhivatali kormánytisztviselő a továbbképzési kötelezettségét **a munkáltatói jogkör gyakorlója, valamint a Kormány által előírt továbbképzéssel** teljesíti.
- A munkáltatói jogkör gyakorlója által meghatározott továbbképzések **közszolgálati, valamint belső továbbképzések lehetnek.**
- A belső továbbképzések aránya **legfeljebb az előírt kötelezettség 25%-a lehet.** Azaz a közszolgálati és belső továbbképzési programok aránya az egyéni továbbképzési tervekben a belső továbbképzések felvehető maximális mértékénél: 75%-25%.
- Az egyéni továbbképzési **tervek elkészítéséről tárgyév február 28-áig a munkáltatói** jogkör gyakorlója **gondoskodik.**
- A kormánytisztviselő **továbbképzési időszakonként** legalább egy, **a korrupciómegelőzés témakörét érintő,** és legalább **egy az Alaptörvény értékeit** bemutató közszolgálati továbbképzést **köteles teljesíteni.**

# <span id="page-3-0"></span>**3. Továbbképzési kötelezettség meghatározása**

A munkáltatói jogkör gyakorlója a továbbképzési kötelezettséget az egyéni továbbképzési tervekben írja elő azzal, hogy a kormánytisztviselő által a tárgyévben teljesítendő **közszolgálati** továbbképzési programokat, és **belső** továbbképzési programokat; valamint a Kormány által előírt **kötelező képzéseket** szerepelteti a kormánytisztviselő éves egyéni továbbképzési tervében.

Az egyéni továbbképzési terveket a Nemzeti Közszolgálati Egyetem (a továbbiakban: NKE) által működtetett <u>[központi oktatásinformatikai rendszerben](https://probono.uni-nke.hu/)</u><sup>1</sup> (a továbbiakban: Probono rendszer) kell rögzíteni.

# <span id="page-3-1"></span>**4. Tanulmányi pontok meghatározása**

A TK Rendelet 9. § (3) bekezdése szerint a továbbképzési időszak alatt a továbbképzésre kötelezett, **felsőfokú végzettséggel rendelkező tisztviselőnek legalább 128 tanulmányi pontot, míg az érettségi végzettséggel rendelkező tisztviselőnek legalább 64 pontot** kell teljesítenie, amennyiben kötelezettsége a négyéves időszak teljes egészében fennállt. Amennyiben a kötelezettség időtartama ennél rövidebb, úgy a teljesítendő pontok száma is időarányosan csökken.

**A tárgyévi kötelezettséget minden esetben a munkáltatói jogkör gyakorlója határozza meg** a tisztviselő számára, a Probono rendszer csupán ajánlást tesz a tanulmányi pontok vonatkozásában az adott továbbképzési évre a négyéves ciklusban teljesítendő pontokra figyelemmel**. A munkáltatói jogkör gyakorlója dönt arról,** hogy **kevesebb vagy** adott esetben **több tanulmányi pont** megszerzését írja elő tárgyévre a tisztviselő számára.

<sup>1</sup> https://probono.uni-nke.hu/

# <span id="page-4-0"></span>**5. Intézményi pontkeret**

A Probono rendszer **a továbbképzésre kötelezett tisztviselők aktuális létszámának figyelembevételével** automatikusan kiszámolja **a 2024. évi intézményi pontkeretet,** és lehetőséget biztosít arra is, hogy a munkáltató intézményi szinten **25%-kal több képzést tervezzen.** (Vagyis ennyi túltervezést megenged a rendszer évente intézményi szinten).

A munkáltatói jogkör gyakorlója a tervezés során **a rendelkezésére álló intézményi pontkeretből gazdálkodhat.** Az intézményi pontkeret egy-egy **közszolgálati továbbképzés betervezésével folyamatosan csökken.** Közszolgálati továbbképzési programot addig tudunk tervezni, amíg rendelkezésre áll az intézményi keretből megfelelő számú pont. **A belső képzések nem terhelik** az intézményi pontkeretet, azaz betervezésükkel az intézményi keret nem csökken.

# <span id="page-4-1"></span>**6. Fontos változások 2024-től a belső képzések vonatkozásában**

**2024. január 1-jével hatályba lépett** a kormányzati képzési és oktatási beszerzésekről szóló **396/2023. (VIII. 24.) Korm. rendelet** (a továbbiakban: Korm. rendelet), amelynek rendelkezéseit meghatározott esetekben a szervezetek jövőbeni, illetve a már nyilvántartásba vett belső továbbképzési programjaira is szükséges alkalmazni.

A Korm. rendelet értelmében, amennyiben **a belső továbbképzési program** – függetlenül attól, hogy annak központi oktatás-informatikai rendszerben történő nyilvántartásba vétele megtörtént-e – megvalósítása érdekében (rendkívüli) képzési beszerzési igény merül fel, és az alábbi négy feltétel együttesen teljesül, úgy a Korm. rendelet rendelkezéseit alkalmazni szükséges. Ennek értelmében a belső továbbképzési program megvalósításához szükséges **képzési beszerzési igényt** az érintett szervezetnek fel kell tüntetnie az éves képzési tervében (ez a terv nem azonos a tervkészítés során Probono rendszer által elkészített intézményi tervvel!), továbbá azt szükséges bejelentenie a központi beszerző szervként kijelölt NKE részére a Korm. rendeletben szabályozottak szerint.

**Az alábbi négy feltétel együttes teljesülése** esetén szükséges alkalmazni a Korm. rendelet rendelkezéseit a belső továbbképzési program megvalósítása során felmerülő képzési beszerzési igényekre:

1. ha a belső továbbképzési programot a Korm. rendelet 1. § (2) bekezdése szerinti érintett szervezet az általa bármely jogviszony keretében foglalkoztatottak vagy a szervezettel munkavégzésre irányuló jogviszonyban nem álló külsős személyek, illetve szervezetek számára nyújtja;

- 2. ha a belső továbbképzési program megvalósításához visszterhes képzési beszerzési eljárás lefolytatása válik szükségessé (függetlenül attól, hogy az eljárás milyen forrásból kerülne végrehajtásra), így például, ha az oktatói tevékenység ellátására külsős megbízott személyt, szervezetet kívánnak igénybe venni;
- 3. ha a belső továbbképzési program elsősorban, de nem kizárólagosan a Korm. rendelet mellékletében foglalt területek valamelyikét érinti (függetlenül a terület speciális, egyedi jellegétől); és
- 4. ha a belső továbbképzési programmal kapcsolatban nem állapítható meg a Korm. rendelet 2. §-ában foglalt kivételi kör egyikének az alkalmazhatósága.

A fentiekkel összhangban **a Programmenedzser-rendszerben,** a programadatlap végén, a "Nyilatkozat a továbbképzési program jóváhagyásáról" szóló szakasz kiegészítésre kerül a program tulajdonosa által teendő új tudomásulvételi panellel. Ennek értelmében **valamennyi program tulajdonosának nyilatkoznia kell** annak tudomásul vételéről, hogy a belső továbbképzési program központi oktatás-informatikai rendszerben történő nyilvántartásba vétele nem mentesíti a Korm. rendeletben foglalt rendelkezések teljesítése alól, ha annak megvalósítása érdekében olyan (rendkívüli) képzési beszerzési igény merül fel, amely részben vagy egészben a Korm. rendelet hatálya alá tartozik.

Mindazonáltal fontos hangsúlyozni, hogy a Korm. rendelet sem érinti azon vonatkozó jogszabályi rendelkezéseket, amelyek értelmében a belső továbbképzési program megvalósításának továbbra is feltétele, hogy azt az Egyetem egyszerűsített nyilvántartásba vételi eljárás keretében felvegye a továbbképzési programjegyzékre.

A belső továbbképzési programok megvalósításához szükséges, 2024. január 1. napját megelőzően már megindított képzési beszerzési eljárásokat, illetve a már lefolytatott képzési beszerzési eljárások eredményeképpen megkötött keretmegállapodások, keretszerződések, valamint egyedi szerződések hatályát a Korm. rendelet nem érinti.

# <span id="page-5-0"></span>**7. A 2024. évi egyéni továbbképzési tervek összeállításának módszertana**

A 2024. évi egyéni továbbképzési tervek összeállítása **a Probono rendszer felületén** történik. (Az éves egyéni továbbképzési tervek elkészítésnek folyamatát az *Útmutató 4. sz. melléklete* mutatja be.)

Az éves egyéni továbbképzési tervek összeállítása **igényalapú tervezéssel, vagy előíró típusú tervezés valósítható meg.**

# <span id="page-5-1"></span>**7.1. Igényalapú tervezés**

A módszertan az **egyéni fejlesztési igények**ből kiindulva a **kompetenciaalapú tervezés**en alapszik.

A közszolgálati továbbképzési programok az egyes szakmai kompetenciák fejlesztésére való alkalmasságuk szerint kerültek csoportosításra, lehetőséget biztosítva ezzel a tisztviselők számára, hogy célirányosan közszolgálat-specifikus szakmai és/vagy vezetői kompetenciákat fejlesztő képzési programokat választhassanak az egyéni fejlesztési tervük elkészítéséhez.

# <span id="page-6-0"></span>**7.2. Előíró típusú tervezés**

A módszertan a **programjegyzékről történő** közvetlen referensi **választásra alapozza a tervezést.**

Amennyiben a tisztviselő az éves egyéni továbbképzési tervének elkészítése során nem kíván élni az egyéni fejlesztési igényekre alapozott tervezés lehetőségével, a képzési referens a tisztviselő éves egyéni továbbképzési tervét a Probono rendszerben szereplő tervezhető továbbképzési programok tisztviselői tervhez rendelésével állíthatja össze.

A tisztviselőknek lehetőségük nyílik arra, hogy bekapcsolódjanak az éves egyéni továbbképzési tervük elkészítésébe azáltal, hogy az önértékelési/mérési folyamat eredménye alapján vagy a munkáltató által kijelölt fejlesztési célhoz igazodóan a Probono rendszer felületén programot igényeljenek (igény alapú módszertan). Ehhez a tisztviselők számára segítséget nyújt az <u>[Útmutatókat bemutató](https://probono.uni-nke.hu/ugyfelszolgalat/#/hir/%C3%9Atmutat%C3%B3k,%20t%C3%A1j%C3%A9koztat%C3%B3k/48) felületen</u><sup>2</sup> található **"Az éves egyéni továbbképzési tervek elkészítése tisztviselőknek"** című dokumentum.

# <span id="page-6-1"></span>**8. A 2024. évi továbbképzési programkínálat**

A 2024. évi aktuális továbbképzési programkínálat a Probono rendszer "*Katalógus*" menüpontjában érhető el. A *"[Katalógus](https://probono.uni-nke.hu/katalogus/nyitolap)*"<sup>3</sup> tartalmazza a 2024. évi programkínálat tervezhető képzési programjait, továbbá azok részletes leírását is.

# **A 2024. évi közszolgálati továbbképzési programok meghirdetése:**

**2024. március 15-től** folyamatosan elérhetőek a Probono-felületen azok a közszolgálati továbbképzési programok, amelyek fejlesztése vagy szükség szerinti hatályosítása 2024. február 1-jéig megtörtént.

**Az év közben** elkészülő és a 2024. február 1-jét követően hatályosított programokról az NKE folyamatosan tájékoztatást nyújt a Probono-felületen és a ["Probono](https://probono.uni-nke.hu/onfejlesztes/csoportok-es-csatornak/tudasbazis/5ffc2395466b0a601a92f3aa) kisokos képzési [referenseknek"](https://probono.uni-nke.hu/onfejlesztes/csoportok-es-csatornak/tudasbazis/5ffc2395466b0a601a92f3aa) <sup>4</sup> című csatornán is.

nke.hu/ugyfelszolgalat/#/hir/%C3%9Atmutat%C3%B3k,%20t%C3%A1j%C3%A9koztat%C3%B3k/48

4 https://probono.uni-nke.hu/onfejlesztes/csoportok-es-csatornak/tudasbazis/5ffc2395466b0a601a92f3aa

<sup>2</sup> https://probono.uni-

<sup>3</sup> https://probono.uni-nke.hu/katalogus/nyitolap

# **Vezetőképzések tervezése**

Az NKE közszolgálati vezetőképzési programkínálata a vezetői kompetenciák széles körét lefedi, és változatos módszertani támogatással járul hozzá a vezetői ismeretek bővítéséhez, valamint a vezetői készégek fejlesztéséhez. A széles programkínálat lehetőséget nyújt bármelyik kiválasztott vezetői kompetencia gyakorlati ismereteinek és megvalósításának elsajátítására. A megfelelő **vezetőképzési program kiválasztásához szeretnénk segítséget nyújtani az új Vezetőképzés-választó felületünkkel, amelyről részletes tájékoztatást a 6. sz. mellékletben** nyújtunk.

A vezetőképzés választó a Probono <u>"Ö*nfejlesztés"* oldalán</u><sup>5</sup> is elérhető.

# <span id="page-7-0"></span>**8.1. Kötelezően teljesítendő továbbképzési programok tervezése**

#### **Korrupciómegelőzés témakörében**

A TK. Rendelet 9/A. § szakasza szerint a kormánytisztviselő továbbképzési időszakonként legalább egy, a korrupciómegelőzés témakörét érintő közszolgálati továbbképzést köteles teljesíteni. **A korrupciómegelőzés témakörében** érintő **e-learning** közszolgálati továbbképzések a 2024. évi programkínálatban az alábbiak:

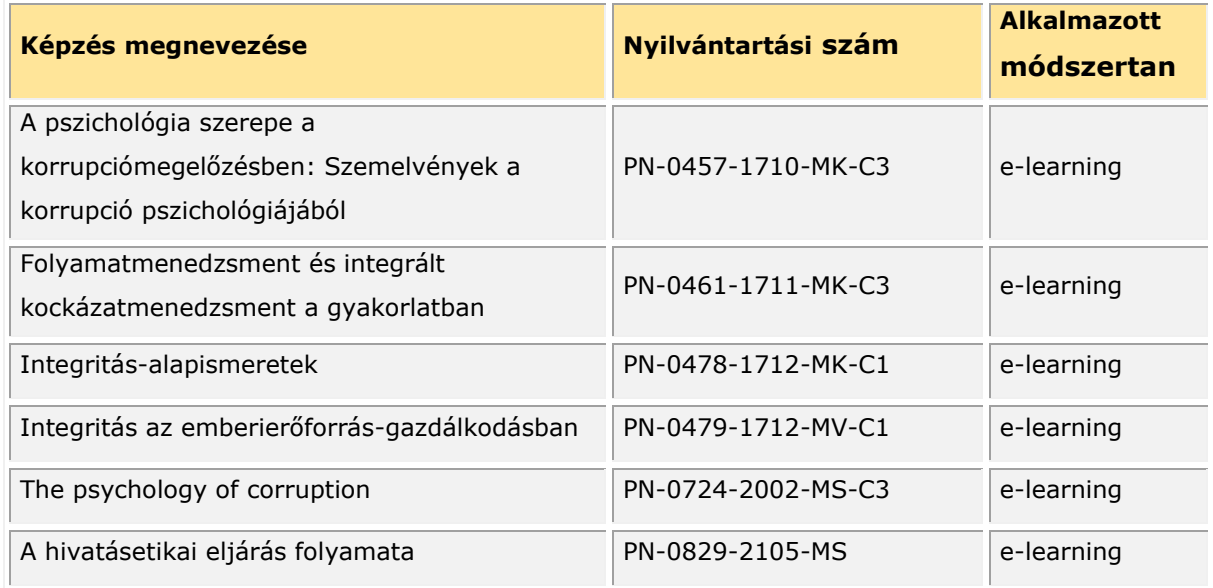

A TK. Rendeletben előírt kötelezettséget a tisztviselők az alábbi **jelenléti képzésekkel** is teljesíthetik:

- *A folyamatmenedzsment és az integrált kockázatmenedzsment alapjai folyamatgazdák részére* (nyilvántartási száma: PN-0458-1711-MV-C3)
- *Újmédia-etika és integritás* (nyilvántartási száma: PN-0454-1710-MK-C3)

<sup>5</sup> https://probono.uni-nke.hu/onfejlesztes/e-learning/tananyag/6576e695466b0ad686a41f44

– *Védendő adat, elérhető információ, feddhetetlenség – Az adatvédelem, információszabadság és az integritás összefüggései* (nyilvántartási száma: PN-0460- 1711-MK-C3)

Felhívjuk szíves figyelmüket, hogy a jelenléti képzések esetében a helyek korlátozott számban állnak rendelkezésre.

# **Az Alaptörvény értékei témakörében**

A TK Rendelet 9/B. § szakasza szerint a kormánytisztviselő továbbképzési időszakonként legalább egy, az Alaptörvény értékeit bemutató közszolgálati továbbképzést köteles teljesíteni.

**A Programkatalógusban szereplő képzés a fenti témában:** *Az Alaptörvény – alapvető alkotmányos értékeink* (nyilvántartási száma: PN-0893-2301-MK)

Felhívjuk a figyelmet arra, hogy *Az Alaptörvény – alapvető alkotmányos értékeink* című képzés betervezése **nem terheli az intézmény számára megállapított éves pontkeretet**. (Tehát a képzés pontértéke betervezés esetében nem kerül levonásra az intézményi pontkeretből.)

# <span id="page-8-0"></span>**8.2. Ügykezelői alapvizsga tervezésére vonatkozó információk**

Bár az Ügykezelői alapvizsga nem közszolgálati továbbképzés, de mivel tervezése – a továbbképzési programokhoz hasonlóan – a Probono-felületen történik, ezért az alábbiak szerint tájékoztatást nyújtunk az ügykezelői alapvizsga tervezésével kapcsolatos 2023. évben bevezetett új eljárásrendről.

A kormányzati igazgatásról szóló 2018. évi CXXV. törvény (a továbbiakban: Kit.) 58. § (1) bekezdés b) pontja alapján az álláshely betöltéséhez szükséges szakmai követelményeket [Kit. 58. § (2) bekezdés] – figyelemmel az ellátandó feladatokra és a vonatkozó kormányrendeletekre – a munkáltatói jogkör gyakorlója határozza meg.

**Annak érdekében, hogy a fővárosi és vármegyei kormányhivatalokban egységesebb gyakorlat alakuljon ki,** továbbá az egyes álláshelyeken ellátandó feladatok esetében hasonló feltételrendszer mellett történhessen a munkavégzés a Rendelet alapján a közigazgatási vizsgákat is érintő módszertani útmutató került kiadásra a kormányhivatalok részére, amely alapján módosításra kerültek a kormányhivatali Közszolgálati Szabályzatok (a továbbiakban: Szabályzat). A Szabályzat lényeges eleme, hogy a középfokú végzettségű, ügyviteli feladatot ellátó kormánytisztviselők részére, akik nem ügykezelők, ügykezelői alapvizsga letételi kötelezettséget szükséges előírni.

A módszertani útmutatóban rögzítetteknek való megfelelés érdekében az NKE kezdeményezte **a Probono-felület módosítását.**

9

A módosítás eredményeképpen a kormányhivatalokhoz tartozó tisztviselők számára is elérhető az ügykezelői alapvizsgára jelentkezés lehetősége azokban az esetekben, ahol a munkáltató ezt előírta, és a Probono rendszerben megtörtént a tisztviselői Adatlapon az szükséges beállítások rögzítése. Ahhoz, hogy a tisztviselőt az ügykezelői alapvizsgára jelentkeztetni tudjuk, a személyes adatlapján található "A tisztviselő ügykezelő?" kérdés esetében a "nem" értéket szükséges kiválasztani, a "Szeretne-e ügykezelőként képzésen részt venni?" beállítás esetében az "igen" értéket szükséges rögzíteni.

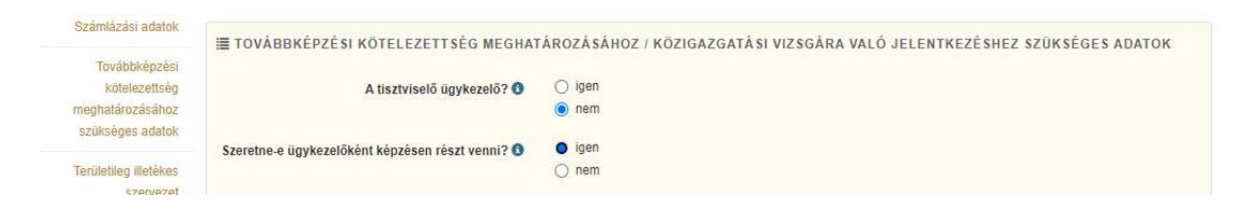

# <span id="page-9-0"></span>**9. Tervezési időszak**

Az éves egyéni, illetve az éves intézményi továbbképzési tervek elkészítésének határideje: **2024. február 28.**

A Probono rendszer **tervezési felülete 2024. február 1-jén nyílik meg minden tervkészítő számára.** 

A terveket az új Probono oldalon kell elkészíteni a *"Szervezés"* menüpont *["Képzéstervező"](https://probono.uni-nke.hu/szervezesi-portal/kepzestervezo/ekt?url=ekt)* [almenüjében található "Képzési és vizsgatervek" oldal](https://probono.uni-nke.hu/szervezesi-portal/kepzestervezo/ekt?url=ekt)<sup>6</sup> használatával.

(Az éves egyéni tervek elkészítésének módszertanát a *4. számú melléklet* mutatja be.)

**Az intézményi tervet** a Probono rendszer állítja össze az elkészített éves egyéni tervekben szereplő adatok összesítésével. (Az intézményi tervek nyomtatásának folyamatát az *5. számú melléklet* mutatja be.)

Az intézményi tervet a munkáltatói jogkör gyakorlója által aláírva, lepecsételve, elektronikus levél mellékleteként szkennelve kérjük megküldeni a [tovabbkepzes@uni](mailto:tovabbkepzes@uni-nke.hu)[nke.hu](mailto:tovabbkepzes@uni-nke.hu) e-mail címre.

Az éves intézményi továbbképzési terveket **kizárólag elektronikus úton szükséges megküldeni.** A hiányosan beküldött terveket az NKE Közigazgatási Továbbképzési Intézet Ügyfélszolgálati Osztálya hiánypótlásra visszaküldi.

Az elkészített éves intézményi továbbképzési tervek **NKE részére történő megküldésének határideje: 2024. március 15.**

<sup>6</sup> https://probono.uni-nke.hu/szervezesi-portal/kepzestervezo/ekt?url=ekt

### <span id="page-10-0"></span>**10. Az éves egyéni továbbképzési tervek elkészítését megelőző feladatok**

#### <span id="page-10-1"></span>**10.1. A tervkészítő szerv adatainak ellenőrzése**

**A szervezeti adatok** a Probono Classic oldalon található "*Adminisztráció*" menüpont "*Szervezet adatai*" almenüpontban találhatók.

**A szervezet alapadatai** a Magyar Államkincstár nyilvántartásában szereplő aktuális adatokat tartalmazzák, így ezek az adatok **nem módosíthatók. A tervkészítőnek** a [szervezeti adatok](https://probono.uni-nke.hu/szervezet/)<sup>7</sup> közül az *"Egyéb adatok"*-at van lehetősége módosítani. Ezen adatok ellenőrzése és szükség szerinti aktualizálása azért fontos, mert ezek az adatok kerülnek rá automatikusan az intézményi tervekre.

# <span id="page-10-2"></span>**10.2. A kormánytisztviselők képzési kötelezettségének meghatározása**

A továbbképzési kötelezettség pontokra vetített értéke a rendszer által automatikusan, a munkatárs személyes adatlapján rögzített továbbképzési kötelezettség meghatározásához szükséges adatok alapján kerül megállapításra. Fontos, hogy ezen adatok részeként a jogviszony sorok és mentességek naprakész módon rögzítésre kerüljenek.

A munkatárs személyes adatlapját a Probono Classic felület *["Adminisztráció"](https://probono.uni-nke.hu/user/felhasznalok)* főmenüpont ["Felhasználók"](https://probono.uni-nke.hu/user/felhasznalok) almenüjének<sup>8</sup> segítségével, szűrést követően a munkatárshoz kapcsolódó *"Adatlap"* gombot kiválasztva kereshetjük fel.

#### **Jogviszony módosítása**

Amennyiben év közben valamely tisztviselőnk jogviszonyában változás történik, a hozzárendelt adatok a munkatárs személyes adatlapján, a *"Továbbképzési kötelezettség meghatározásához / Közigazgatási vizsgára való jelentkezéshez szükséges adatok"* jogviszony időszak(ok)-ra vonatkozó részében módosíthatók. Ehhez a kérdéses jogviszonyhoz kapcsolódó "Szerkesztés" gombra szükséges kattintani. Módosításainkat a *"Mentés*" gombra kattintva véglegesíthetjük.

# **Mentesség rögzítése**

A Rendelet alapján **a kormánytisztviselő továbbképzési kötelezettsége a próbaidő leteltét követő** napon kezdődik.

A továbbképzési kötelezettség alól **mentesül a kormánytisztviselő:**

– a csecsemőgondozási díj, gyermekgondozást segítő ellátás, gyermekgondozási díj igénybevétele miatt, vagy egyéb okból három hónapot meghaladó fizetés nélküli szabadság, táppénzellátás esetén;

<sup>7</sup> https://probono.uni-nke.hu/szervezet/

<sup>8</sup> https://probono.uni-nke.hu/user/felhasznalok

– tartós külszolgálat teljesítése esetén.

Esetükben a továbbképzési kötelezettséget, annak ismételt visszaállását követően, a tárgyévre vonatkozóan, az éves továbbképzési tervében meghatározottan, időarányosan kell teljesíteni.

**A mentesség tényét rögzíteni szükséges a tisztviselők személyes adatlapján,** a *"Továbbképzési kötelezettség meghatározásához / Közigazgatási vizsgára való jelentkezéshez szükséges adatok"* vonatkozó, *"Mentesség(ek) / Időarányos teljesítés jogcím(ek)"* részében.

A továbbképzési kötelezettség alól **mentesül** a tisztviselő, ha a rá **irányadó öregségi nyugdíjkorhatár eléréséhez 5 évnél rövidebb idő van hátra** (a nők kedvezményes nyugdíjba vonulása nem tartozik ehhez a mentességhez, kedvezményes nyugdíj esetén a nyugdíjazásig továbbképzésre kötelezett a tisztviselő).

# <span id="page-11-0"></span>**11. Az egyéni továbbképzési tervek nyomon követése**

**Az új Probono rendszer** "*Tanulás"* főmenüpont "*Portfolió"* almenüpontjában a tisztviselők nyomon követhetik, hogyan áll a képzési tervük teljesítése, milyen a munkáltató által előírt és elvárt továbbképzésen kell részt vennie, a *"Képzéstervezés"* felületen pedig azt, hogy hogyan áll az általuk igényelt programok jóváhagyása, és – amennyiben a munkáltató élt a lehetőséggel – milyen egyéni fejlesztési célok kerültek számukra kitűzésre.

A továbbképzési kötelezettségüket 4 éves időszak alatt teljesítő tisztviselők a "Tanulás" főmenüpont "Képzéstervezés" [almenüpontját az oldalt bemutató videónk](https://www.youtube.com/watch?v=vGFrkasOvs8&list=PL3hSo46NyQZlPFh388m8vjkfiyrgOPOHh&index=9)<sup>9</sup> segítségével is megismerhetik.

# <span id="page-11-1"></span>**12. Az intézményi továbbképzési terv módosítása**

Az éves intézményi továbbképzési tervet **a munkáltatói jogkör gyakorlója** az év közben felmerülő továbbképzési igények alapján a Probono rendszerben **módosíthatja,** majd a módosított tervet *negyedévente* a munkáltatói jogkör gyakorlója által aláírva, lepecsételve, elektronikus levél mellékleteként szkennelve a [tovabbkepzes@uni-nke.hu](mailto:tovabbkepzes@uni-nke.hu) címre kell megküldeni.

Év közben nincs lehetőség az intézmény éves tervének teljes körű, átfogó módosítására.

# <span id="page-11-2"></span>**13. A továbbképzési programokra jelentkezés és ezek teljesítése**

A 2024. évi közszolgálati továbbképzési programok 2024. február 1-jétől tervezhetőek a Probono felületen. A tervezési időszak lezárását követően **2024. március közepétől az** 

<sup>9</sup> https://www.youtube.com/watch?v=vGFrkasOvs8&list=PL3hSo46NyQZlPFh388m8vjkfiyrgOPOHh&index=9

**NKE** – a fejlesztések és hatályosítások függvényében – **folyamatosan hirdeti meg képzési kurzusait,** amelyekről a tisztviselő – feltéve, ha a továbbképzési program szerepel a továbbképzési tervében – értesítést kap.

A meghirdetett képzésekre – amennyiben több esemény közül lehet választani, a megfelelő képzési időpont kiválasztásával – a tisztviselő **jelentkezik fel a Probono rendszer felületén**, vagy a **munkáltató képzési referense jelentkezteti őt fel ugyanitt.**

Az **e-learning módszertanon** alapuló továbbképzések tananyaga (és adott esetben a vizsga rész) a jelentkezést követően, a megadott képzési időtartam alatt közvetlenül a Probono felületéről érhető el, és innen tölthető le a továbbképzések teljesítését követően az elektronikus aláírással ellátott tanúsítvány is, amely a képzés sikeres elvégzését igazolja.

Az e-learning továbbképzések szervezésével kapcsolatban az NKE Közigazgatási Továbbképzési Intézet **Ügyfélszolgálati Osztálya** készséggel áll a közigazgatási szervek referensei és a tisztviselők rendelkezésére a következő elérhetőségeken:

- e-mail: tovabbkepzes@uni-nke.hu
- telefon: 06 (1) 432-9030 1-es gomb (telefonok fogadása: hétfőtől csütörtökig 9:00– 12:00 és 13:00–16:00, pénteken 9:00–12:00 óra között).

A **jelenléti és a blended learning** formában megvalósuló képzéseket jórészt Budapesten kínáljuk, de egyedi megállapodás alapján szervezetre szabottan is megvalósítunk képzéseket a munkáltatói igényeknek megfelelően.

Egyes jelenléti képzések esetében lehetőséget biztosítunk az **online részvételre** is. Az online képzések lebonyolítása **Microsoft Teams** alkalmazáson keresztül történik.

A jelenléti képzések esetében a **teljesítés feltétele** a jelenléti képzésen (amely lehet előadás, tréning vagy workshop) való részvétel. A blended képzések esetében a jelenléti képzési részen való részvétel mellett szükséges a képzés e-learning programelemeinek teljesítése is (amely lehet e-learning tananyag és/vagy szimuláció és/vagy vizsga), amelyek a Probono felületen érhetők el.

A **jelenléti és a blended learning** továbbképzési programok szervezésével kapcsolatban további információkért forduljanak az NKE Közigazgatási Továbbképzési Intézet **Képzésszervezési Osztályának** munkatársaihoz a [szervezes@uni-nke.hu](mailto:szervezes@uni-nke.hu) címre küldött levél formájában. Képzésszervező kollégáink további elérhetőségeit az [NKE KTI](https://kti.uni-nke.hu/szervezet/tovabbkepzes-szervezesi-iroda/munkatarsak)  [honlapján](https://kti.uni-nke.hu/szervezet/tovabbkepzes-szervezesi-iroda/munkatarsak)<sup>10</sup> tekintheti meg.

<sup>10</sup> https://kti.uni-nke.hu/szervezet/tovabbkepzes-szervezesi-iroda/munkatarsak

Amennyiben a tisztviselő a közszolgálati továbbképzési programra jelentkezik, de a **képzést nem teljesíti** (mert sikertelen vizsgát tett, vagy nem vett részt a képzésen, vagy az előírt maximális mértéknél többet hiányzott), a **tanulmányi pont nem kerül jóváírásra számára**, és a munkáltató közigazgatási szerv felhasználható intézményi pontkeretéből levonásra kerül a "nem teljesített" képzés pontértéke.

Ez alól **kivételt** jelent, ha a tisztviselő betegség, vagy halaszthatatlan munkahelyi elfoglaltság miatt nem tudta teljesíteni a képzést, amelyre jelentkezett, és a munkáltató erről hivatalos igazolást juttat el a képzés szervezőjéhez. Ebben az esetben sem kerül a tisztviselő számára jóváírásra a tanulmányi pont (mivel nem teljesítette az előírt képzési követelményeket), de az intézmény pontkeretéből nem kerül levonásra a képzés pontértéke.

# <span id="page-13-0"></span>**14. Tanúsítványok, bizonyítványok letöltése**

Egy képzés abban az esetben tekinthető sikeresen teljesítettnek, amennyiben annak **összes programeleme hiánytalanul elvégzésre került.** Ebben az esetben a Probono rendszer tanúsítványt állít ki. A tanúsítvány igazolja, hogy az adott képzést a tisztviselő sikeresen elvégezte.

A tanúsítványt mind a képzési referens, mind a tisztviselő bármikor letöltheti a Probono rendszerből. A tanúsítványokat mindkét felületről le lehet tölteni: A Classic felületen a "Személyes oldalam" alatt található *["Képzéseim"](https://probono.uni-nke.hu/user/kepzes)* oldal<sup>11</sup> menüpontban érhető el a képzések listája, ahol a teljesítést követően az adott képzés sorának a végén található ikonra kattintva tölthető le a tanúsítvány. Az Új Probono felületen a képzésekhez tartozó tanúsítványok a "Tanulás" menüpont ["Portfolió"](https://probono.uni-nke.hu/tanulasi-portal/portfolio) alpont<sup>12</sup>, Tanulmányi eredményeim rovatban tölthetőek le. A képzés legfontosabb adatait tartalmazó kártyán szereplő Tanúsítvány feliratra kattintva töltődik le a Pdf.

Ha a tanúsítvány nem tölthető le, annak vagy az az oka, hogy képzés még nem lett befejezve vagy még nem készült el a letölthető verzió. A tanúsítvány csak a képzés sikeres teljesítését követő 24 óra elteltével válik elérhetővé, ezt megelőzően az Új Probono felületen ugyan látható a Tanúsítvány felirat, de a kattintást követően még nem töltődik le Pdf, a Classic Probono felületen pedig ekkor még nem jelenik meg a letöltéshez szükséges ikon.

<sup>11</sup> https://probono.uni-nke.hu/user/kepzes

<sup>12</sup> https://probono.uni-nke.hu/tanulasi-portal/portfolio

# <span id="page-14-0"></span>**15. Tájékoztatás, kapcsolattartás**

Az Új Probono fejlécéből érhető el <u>[az Ügyfélszolgálat információs aloldala](https://probono.uni-nke.hu/ugyfelszolgalat/#/)</u><sup>13</sup>. Ezen az aloldalon összegyűjtve található meg a legtöbb olyan információ és leírás, mely képzési referensi, illetve tisztviselői szemszögből segítheti a felhasználókat a felület használatában.

Az oldal főbb témakörei: általános tervezési útmutatók a vonatkozó Kormányrendeletek szerint, továbbá a Probono rendszer használatához segítséget nyújtó <u>[útmutatók](https://probono.uni-nke.hu/ugyfelszolgalat/#/hir/%C3%9Atmutat%C3%B3k,%20t%C3%A1j%C3%A9koztat%C3%B3k/48)</u><sup>14</sup>, [technikai leírások](https://probono.uni-nke.hu/ugyfelszolgalat/#/hir/Felhaszn%C3%A1l%C3%B3i%20k%C3%A9zik%C3%B6nyv%20a%20Probono%20rendszer%20haszn%C3%A1lat%C3%A1hoz/49)<sup>15</sup>, valamint a továbbképzéssel összefüggő gyakran ismételt kérdések gyűjteménye [Probono Kérdezz! Felelek](https://probono.uni-nke.hu/ugyfelszolgalat/#/hir/Probono%20K%C3%A9rdezz!%20Felelek./50)<sup>16</sup> címmel.

A fentiek mellett [az ügyfélszolgálati és a képzésszervező munkatársak elérhetőségei](https://probono.uni-nke.hu/ugyfelszolgalat/#/hir/Az%20NKE%20KTI%20%C3%BCgyf%C3%A9lszolg%C3%A1lat%C3%A1nak%20el%C3%A9rhet%C5%91s%C3%A9gei%20/51)<sup>17</sup> és az egész évben folyamatosan aktualizált, Excel formátumban letölthető, adott évi közszolgálati és belső [Programkínálat](https://probono.uni-nke.hu/ugyfelszolgalat/#/hir/Let%C3%B6lthet%C5%91%20programk%C3%ADn%C3%A1lat/52)<sup>18</sup> is ezen az oldalon érhető el.

**A továbbképzési tervezést, valamint a Probono rendszer működését** érintő kérdésekkel kapcsolatban az NKE Közigazgatási Továbbképzési Intézet **Ügyfélszolgálati Osztálya** készséggel áll a közigazgatási szervek referensei és a tisztviselők rendelkezésére a következő elérhetőségeken:

e-mail: [tovabbkepzes@uni-nke.hu](mailto:tovabbkepzes@uni-nke.hu)

telefon: 06 (1) 432-9030 **1-es gomb** (telefonok fogadása: hétfőtől csütörtökig **9:00– 12:00** és **13:00–16:00**, pénteken **9:00–12:00** óra között).

A továbbképzési programok igénybevételével és **a képzésekkel kapcsolatos** részletes információkért forduljanak az NKE KTI **Képzésszervezési Osztályának** munkatársaihoz a [szervezes@uni-nke.hu](mailto:szervezes@uni-nke.hu) címre küldött levél formájában.

**A közigazgatási vizsgákkal** kapcsolatos kérdéseiket, megkereséseiket a következő email címeken várják az NKE Közigazgatási Továbbképzési Intézet **Képzésszervezési Osztályának** munkatársai:

közigazgatási szakvizsga: [szakvizsga@uni-nke.hu](mailto:szakvizsga@uni-nke.hu)

közigazgatási alapvizsga: [alapvizsga@uni-nke.hu](mailto:alapvizsga@uni-nke.hu)

14 https://probono.uni-

<sup>13</sup> https://probono.uni-nke.hu/ugyfelszolgalat/#/

nke.hu/ugyfelszolgalat/#/hir/%C3%9Atmutat%C3%B3k,%20t%C3%A1j%C3%A9koztat%C3%B3k/48 15 https://probono.uni-

nke.hu/ugyfelszolgalat/#/hir/Felhaszn%C3%A1l%C3%B3i%20k%C3%A9zik%C3%B6nyv%20a%20Probono%2 0rendszer%20haszn%C3%A1lat%C3%A1hoz/49

<sup>16</sup> https://probono.uni-nke.hu/ugyfelszolgalat/#/hir/Probono%20K%C3%A9rdezz!%20Felelek./50 17 https://probono.uni-

nke.hu/ugyfelszolgalat/#/hir/Az%20NKE%20KTI%20%C3%BCgyf%C3%A9lszolg%C3%A1lat%C3%A1nak%20e l%C3%A9rhet%C5%91s%C3%A9gei%20/51

<sup>18</sup> https://probono.uni-

nke.hu/ugyfelszolgalat/#/hir/Let%C3%B6lthet%C5%91%20programk%C3%ADn%C3%A1lat/52

**A Probono** rendszerben igényelhető **jogosultságokkal** kapcsolatos kérdésekben: új jogosultságok igénylésével, meglevő jogosultság visszavonásával, törlésével kapcsolatban forduljon bizalommal az NKE Közigazgatási Továbbképzési Intézet Igazgatói Irodájának munkatársaihoz, a [szerepkor@uni-nke.hu](file:///C:/Users/GarabucziBM/Desktop/akadálymentesítés/Téli%20Igazgatási%20szünet/szerepkor@uni-nke.hu) levelezési címen.

**Belső képzések** nyilvántartásba vételével, szervezésével kapcsolatban felmerülő kérdéseikkel forduljanak bizalommal az **NKE Továbbképzés-fejlesztési és Módszertani Iroda** munkatársaihoz a [programnyilvantartas@uni-nke.hu](mailto:programnyilvantartas@uni-nke.hu) e-mail címre küldött levél formájában.

#### <span id="page-15-0"></span>**15.1. Tematikus csatorna**

A Közigazgatási Továbbképzési Intézet 2021-ben egy tematikus, zárt csatornát indított a képzési referenseknek "Probono kisokos [képzési referenseknek"](https://probono.uni-nke.hu/onfejlesztes/csoportok-es-csatornak/tudasbazis/5ffc2395466b0a601a92f3aa) <sup>19</sup> címmel.

**A csatorna célja,** a referensek munkáját segítő hasznos tudnivalók megosztása, amely január és február hónapban aktuálisan az éves tervezéshez kötődő feladatok elvégzésének megkönnyítését célozza.

A csatornán már közel 300 bejegyzés található, a Tudásbázis rovatban pedig a kiemelten gyakori kérdésekre találhatnak válaszokat. A bejegyzésekhez hozzászólásban kérdéseket is tehetnek fel az adott témához kacsolódóan.

# <span id="page-15-1"></span>**15.2. Ismerje meg jobban a Probono felület működését!**

**A Probono rendszer megismeréséhez és könnyebb használatának elősegítése** érdekében videós segédanyagokat készítettünk. A videós segédanyagok a rendszer funkcióit és az egyes funkciók használatát mutatják be.

A tisztviselők által az egyik leggyakrabban használt felület a *"Tanulás"* főmenüpont, amely a tanulással kapcsolatos legfontosabb információkat mutatja be, valamint itt kerülhet sor a kompetenciamérésre, és itt találhatjuk meg személyes portfoliónkat is.

A "Tanulás" főmenüpontot bemutató videós segédanyagunkkal<sup>20</sup> gyorsan és hatékonyan ismerkedhetnek meg a felülettel.

A tisztviselők által használt szintén fontos funkció a "*Tanulás"* főmenüpont *"Képzéstervezés"* almenüpontja, ahol egyéni továbbképzési tervünket, valamint a továbbképzési kötelezettségünk teljesítésének aktuális állapotát tekinthetjük meg.

<sup>19</sup> https://probono.uni-nke.hu/onfejlesztes/csoportok-es-csatornak/tudasbazis/5ffc2395466b0a601a92f3aa 20 https://www.youtube.com/watch?v=8Nizqq-hztI&list=PL3hSo46NyQZlPFh388m8vjkfiyrgOPOHh&index=7

A *"Képzéstervezés"* menüpont alaposabb megismeréséhez a témában készült videókat ajánljuk, melyek segítségével a [1 éves időszak alatt teljesítő tisztviselők](https://www.youtube.com/watch?v=bLmJ3cgkIPw&list=PL3hSo46NyQZlPFh388m8vjkfiyrgOPOHh&index=10)<sup>21</sup> és a 4 éves [időszak alatt teljesítő tisztviselők](https://www.youtube.com/watch?v=vGFrkasOvs8&list=PL3hSo46NyQZlPFh388m8vjkfiyrgOPOHh&index=9)<sup>22</sup> is részletesebb képet kaphatnak az oldal működéséről.

# <span id="page-16-0"></span>**15.3. Új kommunikációs formák a közszolgálati továbbképzésben**

Az NKE KTI folyamatos fejlődés és fejlesztés iránti elhivatottságának eredményeképpen az [NKE KTI honlapja](https://kti.uni-nke.hu/)<sup>23</sup> mellett már a közösségi médiában, a [Facebook-](https://www.facebook.com/profile.php?id=100087892124363)on<sup>24</sup> is megtalálhatnak minket.

23 https://kti.uni-nke.hu/

<sup>21</sup> https://www.youtube.com/watch?v=bLmJ3cgkIPw&list=PL3hSo46NyQZlPFh388m8vjkfiyrgOPOHh&index=10 22 https://www.youtube.com/watch?v=vGFrkasOvs8&list=PL3hSo46NyQZlPFh388m8vjkfiyrgOPOHh&index=9

<sup>24</sup> https://www.facebook.com/profile.php?id=100087892124363

#### <span id="page-17-0"></span>**16. Mellékletek**

#### <span id="page-17-1"></span>**1. számú melléklet: A továbbképzési tervezés és megvalósítás ütemezése**

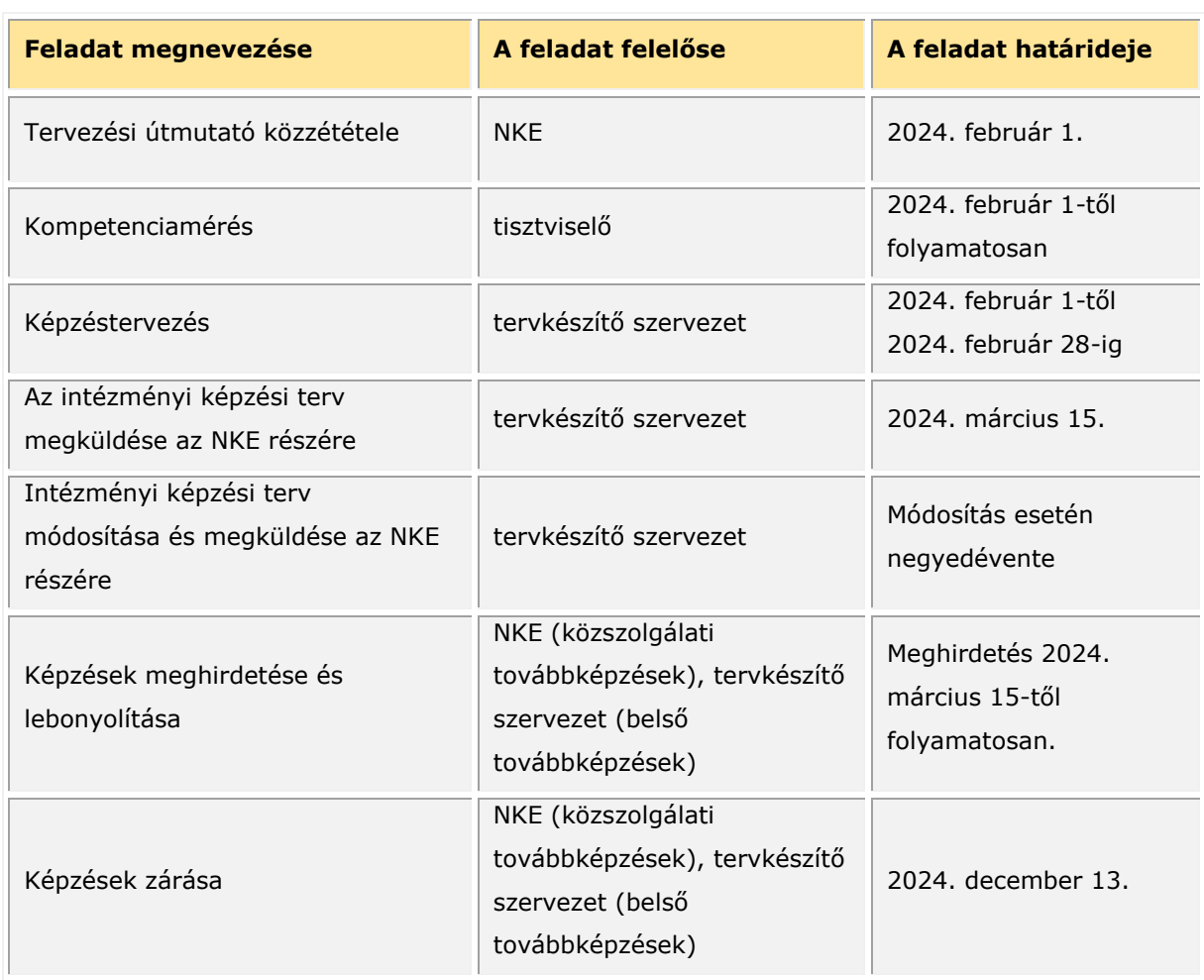

#### <span id="page-17-2"></span>**2. számú melléklet: A közigazgatási szakvizsga tervezési sajátosságai**

A közigazgatási szakvizsga olyan minősített közszolgálati továbbképzési program, amelynek teljesítéséhez tanulmányi pontszerzés kötődik. A program tulajdonosa az NKE, vizsgaszervezői feladatokat az NKE és a fővárosi és vármegyei kormányhivatalok (a továbbiakban együttesen: vizsgaszervezők) látnak el.

A közigazgatási szakvizsgára történő jelentkezés a Probono rendszeren keresztül történik.

#### **Főbb alapvetések:**

# **Közigazgatási szakvizsga program szerepeltetése a tisztviselők éves egyéni tervében**

A közigazgatási szakvizsgára jelentkezés feltétele a vizsgázó részére történő éves egyéni továbbképzési terv készítése és az éves egyéni továbbképzési tervben a közigazgatási szakvizsga program szerepeltetése. Amennyiben az éves egyéni továbbképzési tervben a közigazgatási szakvizsga program nem szerepel, a közigazgatási szakvizsgára nem lehet jelentkezni.

Az alábbi közigazgatási szakvizsga programok közül a tisztviselő által elvégezni kívánt választható tárgy szerinti programot kell az egyéni továbbképzési tervbe felvenni:

- *Közigazgatási szakvizsga – Államigazgatás választható tárggyal* (nyilvántartási száma: PN-0045-1312-MK)
- *Közigazgatási szakvizsga – Önkormányzati igazgatás választható tárggyal* (nyilvántartási száma: PN-0048-1312-MK)
- *Közigazgatási szakvizsga – Pénzügyi és költségvetési igazgatás választható tárggyal* (nyilvántartási száma: PN-0049-1312-MK)
- *Közigazgatási szakvizsga – Kül- és biztonságpolitikai ágazat választható tárggyal* (nyilvántartási száma: PN-0047-1312-MK)
- *Közigazgatási szakvizsga – Gazdasági igazgatás választható tárggyal* (nyilvántartási száma: PN-0046-1312-MK)

# **Közigazgatási szakvizsga eredményrögzítése**

A közigazgatási szakvizsga eredményét (sikeres vagy sikertelen teljesítését) a vizsgaszervező – illetékességtől függően a fővárosi és vármegyei kormányhivatal, vagy az NKE – rögzíti a Probono rendszerben.

A közigazgatási szakvizsga akkor tekinthető teljesítettnek, ha a vizsgázó mind a kötelező, mind a választott tárgyból eredményes vizsgát tett.

A közigazgatási szakvizsga sikeres teljesítését követően történik meg a tanulmányi pontok jóváírása és a sikeres teljesítést igazoló bizonyítvány generálása, amely a Probono rendszerből tölthető le.

Amennyiben a tisztviselő vizsgája sikertelen (akár a kötelező, akár a választott tárgy vagy mindkettő), úgy a tanulmányi pontok jóváírására nem kerül sor, és az újbóli jelentkezéshez új terv készítése szükséges.

# <span id="page-18-0"></span>**3. számú melléklet: A közszolgálati és belső továbbképzési programok**

# **Közszolgálati továbbképzési programok**

A közszolgálati továbbképzési kötelezettség a továbbképzési programjegyzéken lévő továbbképzési programokkal teljesíthető. A továbbképzési programok kínálata és a programok pontértéke az új Probono-felületen a "*Katalógus*" menüpontban érhető el, amely kereshetően tartalmazza a 2024. évi programkínálat tervezhető képzési programjait, továbbá azok legfontosabb információit.

A közszolgálati továbbképzési programjegyzék keretében szakmai kompetenciák szerint kerültek csoportosításra az egyes képzések, ezzel is elősegítve az egyéni fejlesztési igények szerinti választást.

A közszolgálati továbbképzéseket kizárólag az NKE nyújtja. A közszolgálati továbbképzéseknek – tartalmuk alapján – három csoportja van:

- *általános közigazgatási ismeretek (alapvető állam- és jogtudományi, illetve alkotmányos ismeretek, közigazgatás-fejlesztés, horizontális és ágazati területek);*
- *általános szakmai ismeretek (a teljes közigazgatás számára releváns egy-egy szakterület – pl. információbiztonság, közszolgálati etika és integritás – specifikus képzései);*
- *általános vezetési ismeretek (vezető munkakörben dolgozó közszolgálati tisztviselők számára vezetői kompetenciák és vezetési ismeretek fejlesztése).*

**A közigazgatási szakvizsga közszolgálati továbbképzésnek minősül**, így a vizsgára kötelezett kormánytisztviselők és köztisztviselők éves egyéni továbbképzési tervében szerepeltetni kell.

# **Belső továbbképzési programok**

A Rendelet alapján a belső továbbképzés körébe tartozik a közigazgatási szerv, felsőoktatási intézmény vagy felnőttképző által folytatott továbbképzés vagy szakmai képzés, amely a megrendelő közigazgatási szerv számára speciális intézményi vagy munkaköri ismereteket, illetve képességeket közvetít.

# <span id="page-19-0"></span>**4. számú melléklet: Az egyéni továbbképzési tervek elkészítésének folyamata**

# **Hol találjuk a tervezési felületet?**

Az éves egyéni továbbképzési tervek összeállítása az új Probono rendszerben történik.

A [tervezési felület](https://probono.uni-nke.hu/szervezesi-portal/kepzestervezo/ekt?&&&url=ekt)<sup>25</sup> a nyitólapról, a regisztrált felhasználó a "Monogram" menüpontot kiválasztva, a *"Szervezés"* főmenüpont *"Képzéstervező"* almenüben a *"Képzési és vizsgatervek"* oldal használatával érhető el.

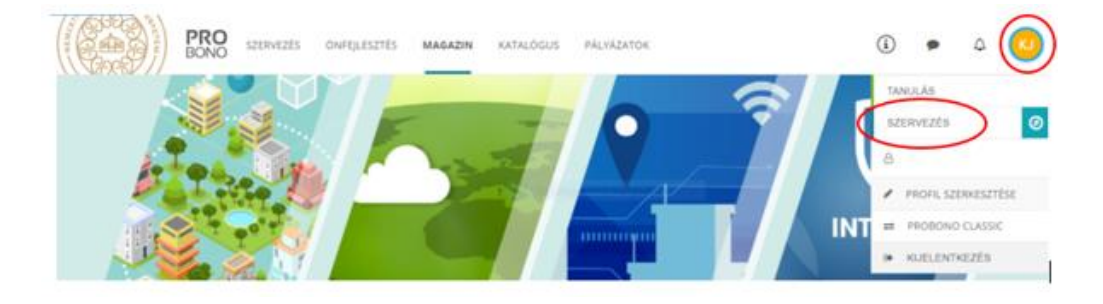

<sup>25</sup> <https://probono.uni-nke.hu/szervezesi-portal/kepzestervezo/ekt?&&&url=ekt>

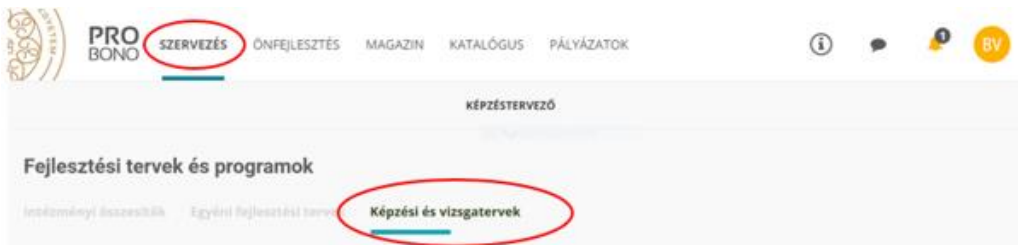

Ezen a felületen állíthatók össze **az éves egyéni képzési tervek**, és erről a felületről tölthető le **az intézményi éves képzési terv** is. Továbbá itt nyílik lehetőség a munkáltató számára, hogy a tisztviselőknek **fejlesztési célt** határozzon meg, amely a kompetenciaalapú fejlesztést célozza.

#### **Milyen elemekből tevődik össze az éves egyéni képzési terv?**

Az éves egyéni továbbképzési terv a tisztviselő számára tárgyévre meghatározott továbbképzési kötelezettségének teljesítésére szolgáló képzési programokból tevődik össze, amelyek lehetnek közszolgálati továbbképzési programok és belső továbbképzési programok.

A tervezhető továbbképzési programok kínálatát a Probono rendszerben a *["Katalógus"](https://probono.uni-nke.hu/katalogus/nyitolap)* menüpont <sup>26</sup> tartalmazza, amely lehetőséget biztosít a programok különböző szempontok szerinti szűrésére, és ismerteti a programokkal kapcsolatos részletes információkat.

A *"Katalógus"* [menüpont használatát videós segédanyaggal is támogatjuk](file:///C:/Users/szabov.INTRA/Documents/Ideiglenes%20doksik/%22Katalógus%22%20menüpont%20használatát%20videós%20segédletünk%20támogatja)<sup>27</sup> .

**Milyen módon kerülhetnek be az egyéni képzési tervbe a továbbképzési programok?**

**A képzési programok kétféle módon kerülhetnek be az éves egyéni képzési tervbe:**

- **Előíró típusú módszertan szerint:** a munkáltató képzési referense kiválaszt egy képzési programot az aktuális programkínálatból, és felveszi azt a tisztviselő éves egyéni képzési tervébe.
- **Igényalapú módszertan szerint:** a tisztviselő az önértékelési/mérési folyamat eredménye alapján, vagy a munkáltató által kijelölt fejlesztési célhoz igazodóan a Probono rendszer felületén jelzi, hogy melyik képzést szeretné elvégezni, azaz programot igényel.

A továbbiakban részletesen bemutatjuk a tervezési módszertanokat.

# **Előíró típusú módszertan**

Amennyiben az előíró típusú módszertant akarjuk követni, akkor az alábbiakban leírt lépeseket kell végrehajtani a Probono rendszer felületén.

<sup>26</sup> <https://probono.uni-nke.hu/katalogus/nyitolap>

<sup>27</sup> https://www.youtube.com/watch?v=NsgFhcwq0U8&list=PL3hSo46NyQZlPFh388m8vjkfiyrgOPOHh&index=6

A *["Képzési és vizsgatervek"](https://probono.uni-nke.hu/szervezesi-portal/kepzestervezo/ekt?url=ekt)* menüpontot<sup>28</sup> kiválasztva kezdhetjük meg a tervezés folyamatát. A kiválasztott menüpontban listaszerűen megjelenik az adott szervezetnél foglalkoztatott teljes tisztviselői kör Abc betűrendben. Az itt listázott tisztviselők közül jelölhetjük ki, akinek tervezni szeretnénk, melyhez a *"Képzési terv hozzáadása"* gombot szükséges kiválasztanunk.

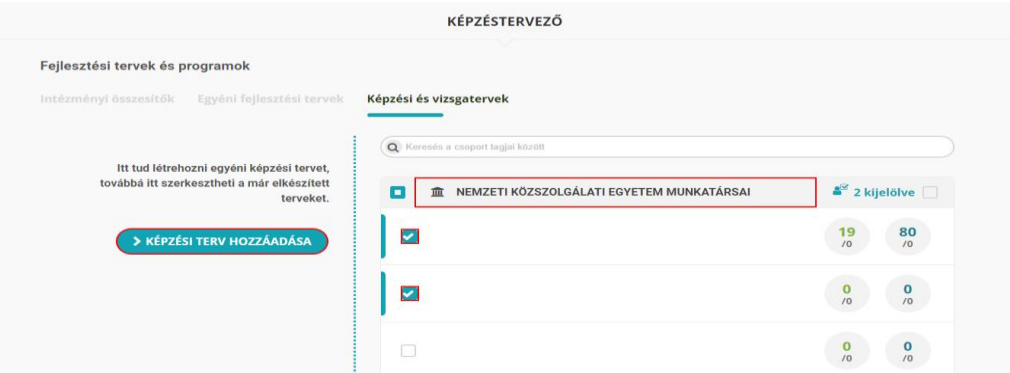

A felületen számszerűsítve is olvasható, hogy hány tisztviselőt jelöltünk ki.

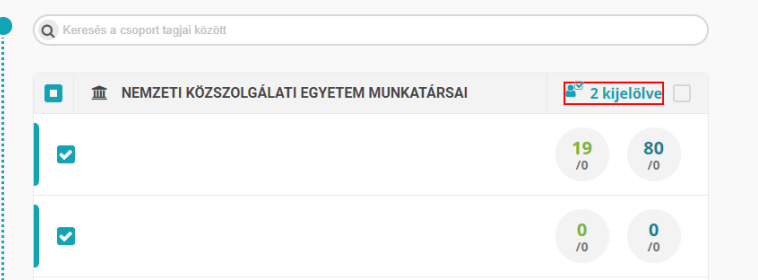

**Jó tudni:** Ha egy időben ugyanazt a képzést több tisztviselő (vagy a teljes tisztviselői kör) számára szeretnénk betervezni, erre is ad lehetőséget a tervezési felület az összes tisztviselő kijelölésével.

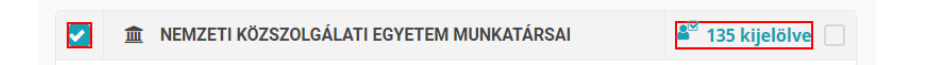

A *"Képzési terv hozzáadása"* gomb akkor válik aktívvá, ha már kiválasztottunk legalább egy tisztviselőt, akinek tervezni szeretnénk.

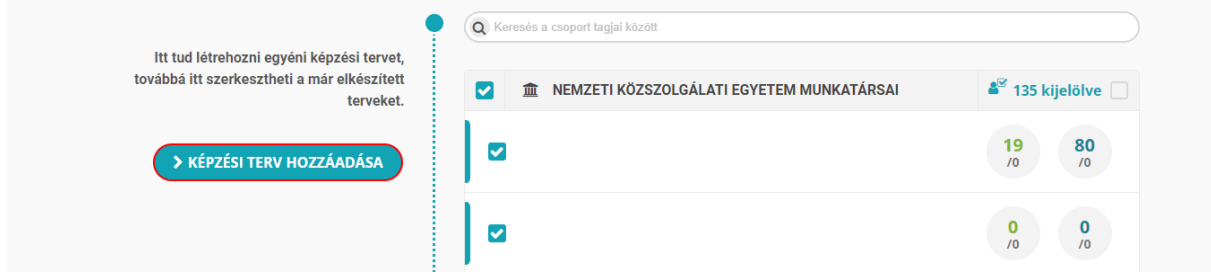

<sup>28</sup> https://probono.uni-nke.hu/szervezesi-portal/kepzestervezo/ekt?url=ekt

Majd a *"Képzési terv hozzáadása"* gomb megnyomását követően nyílik lehetőségünk a képzési programok kiválasztására. A képzési programok közötti választásban a keresőmező használata nyújt segítséget.

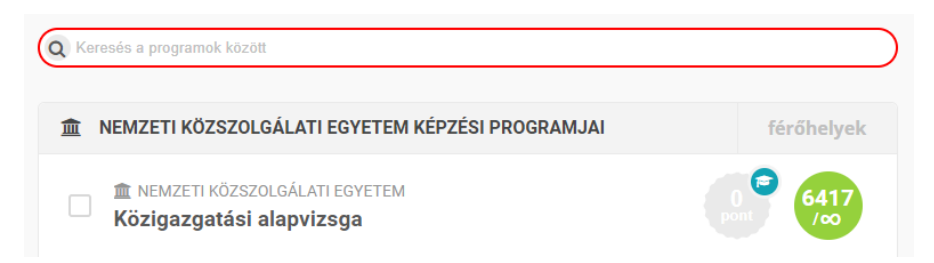

A kiválasztott képzési programot a jelölőnégyzet segítségével egyesével adhatjuk hozzá a kiválasztott tisztviselő képzési tervéhez.

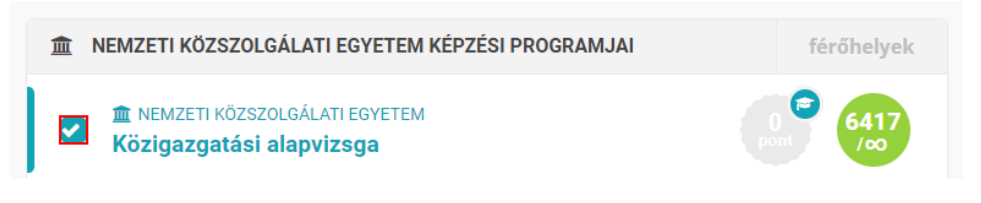

A képzési tervet a *"Rögzítem"* gombbal véglegesítjük.

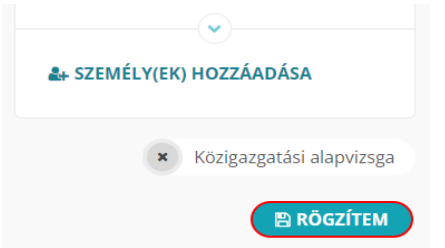

Előfordulhat, hogy egy-egy képzés betervezését nem engedi meg a rendszer, amelyre a *"Rögzítem"* gomb megnyomását követően a *"Képzési programok és tisztviselők összerendezése"* felugró ablak figyelmeztet. A felugró ablak megmutatja, hogy mely képzés tervezését nem engedte meg a rendszer és arról is tájékoztat, hogy miért nem sikerült a képzési program betervezése.

# **A tervezést leggyakrabban akadályozó esetek**

"A tisztviselő nem ügykezelő, vagy mentesül a továbbképzési kötelezettség alól."

Amennyiben ezt a visszajelzést tapasztaljuk bármely kiválasztott munkatársunk esetében, ellenőrizni szükséges személyes adatlapján rögzített továbbképzési kötelezettség meghatározásához szükséges adatokat, különös tekintettel az alapvizsga meglétére vonatkozó információkra, valamint a továbbképzési kötelezettség keletkezésének dátumára.

A munkatárs személyes adatlapját a Probono Classic felület *["Adminisztráció"](https://probono.uni-nke.hu/user/felhasznalok)* főmenüpont *["Felhasználók"](https://probono.uni-nke.hu/user/felhasznalok)* almenüjének<sup>29</sup> segítségével, szűrést követően a munkatárshoz kapcsolódó *"Adatlap"* gombot kiválasztva kereshetjük fel.

A rendszer arról is tájékoztat továbbá, ha a betervezni kívánt képzési program már szerepel a kiválasztott munkatárs egyéni tervében.

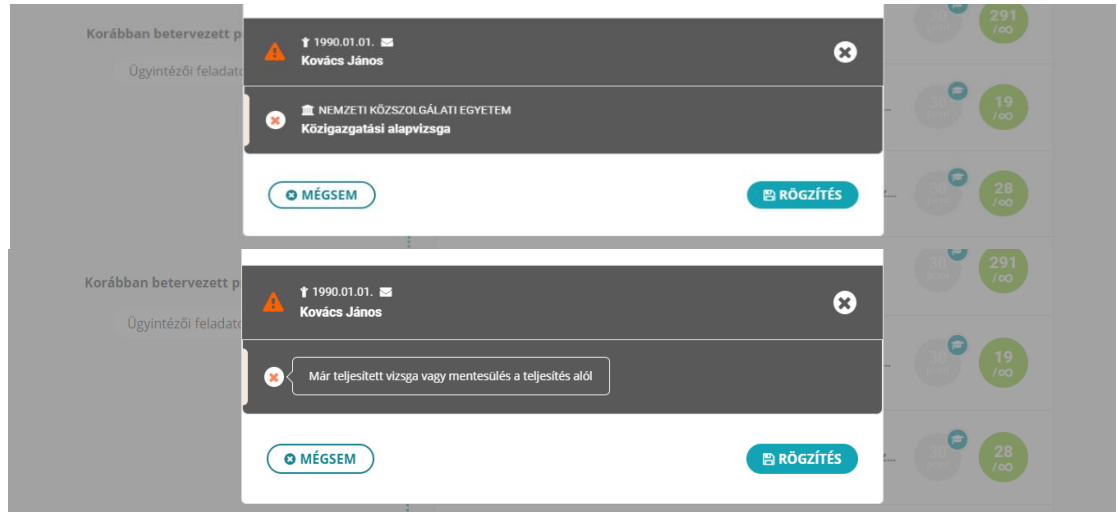

A képzési terv véglegesítésére a *"Rögzítés"* gombra kattintva nyílik lehetőségünk.

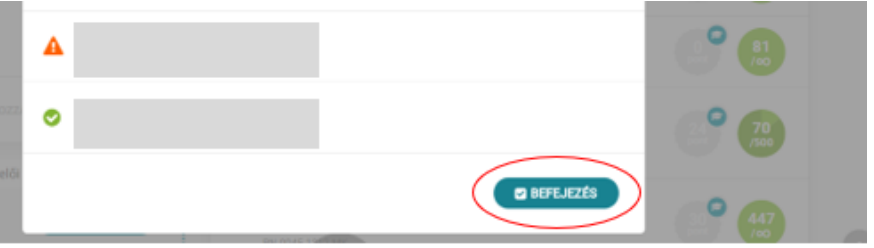

Rögzítést követően a rendszer listaszerűen tájékoztat a tervezés sikerességéről a folyamat elején kiválasztott tisztviselők esetében. A felugró ablakot a *"Befejezés"* feliratú gombra kattintva zárhatjuk be.

Ugyanezt a metódust alkalmazva készíthetjük el az intézmény minden továbbképzésre kötelezett tisztviselője részére az éves egyéni továbbképzési tervet.

A folyamatot mindaddig ismételjük, amíg az összes képzési program betervezése megtörténik.

A tervezés során a betervezett közszolgálati továbbképzési programok pontértékével csökken a rendelkezésre álló intézményi tanulmányi pontkeret.

**Fontos:** A képzéstervező alkalmazás csak képzési referensi jogosultsággal érhető el!

<sup>29</sup> https://probono.uni-nke.hu/user/felhasznalok

# **Igényalapú módszertan**

Az igény alapú módszertan során a tisztviselő is bekapcsolódik a tervezés folyamatába azáltal, hogy jelzi a képzési referens felé az adott program elvégzésére irányuló igényét, azaz a tisztviselő képzési programot választ, a képzési referens pedig jóváhagyja azt.

**Hasznos:** A tervezést megelőzően mindenképpen ajánlott, ha a tisztviselő önértékeléssel/méréssel megbizonyosodik jártassági szintjéről az egyes kompetenciaterületeken, megteremtve ezzel annak lehetőségét, hogy az egyéni fejlődése érdekében célirányosan válasszon (igényeljen) közszolgálat-specifikus szakmai és/vagy vezetői kompetenciákat fejlesztő képzési programokat. A tisztviselő a kompetenciamérést a Probono rendszer kompetenciamérési felületén teheti meg.

#### **Kompetenciamérés**

A tisztviselő a tervezést megelőzően önértékelést/mérést végez a kompetenciamérési rendszerben, amely a Probono rendszer *"Tanulás"* főmenüpont *["Kompetenciamérés"](https://probono.uni-nke.hu/tanulasi-portal/kompetenciameres)* almenüpontjában<sup>30</sup> érhető el.

A <u>[kompetenciamérés folyamatát videós segédanyaggal is támogatjuk](https://www.youtube.com/watch?v=v3jgppnZKQg&list=PL3hSo46NyQZlPFh388m8vjkfiyrgOPOHh&index=8)</u><sup>31</sup>.

A kompetenciamérés során a tisztviselő önértékeléssel és/vagy méréssel ellenőrizheti jártasságát a kiválasztott kompetenciaterületen. A közszolgálati továbbképzési programok szakmai kompetenciák fejlesztésére való alkalmasságuk szerint kerültek csoportosításra.

A Probono rendszer segítségével az alábbiban felsorolt kompetenciák mérhetők feladatokkal: Anyakönyvi igazgatás, Birtokvédelem, Családtámogatási igazgatás, Egészségbiztosítási igazgatás, Élelmiszerbiztonsági igazgatás, Foglalkoztatási igazgatás, Földügyi igazgatás, Gyámügyi igazgatás, Hatósági döntés, Hatósági eljárás, Hatósági ellenőrzés, Iratkezelés, Jogorvoslati eljárás, Jogszabályszerkesztés, Közszolgálati etika és integritás, Okmányügyintézés, Önkormányzati igazgatás, Pénzgazdálkodás, Személyes adatok védelme, Szociális igazgatás, Toborzás és kiválasztás, Ügyfélkiszolgálás, Választási igazgatás.

Az önértékelést és/vagy mérést követően, az ebben elért eredmények alapján, a tisztviselőknek lehetőségük van programigénylésre. (A programigénylés folyamatát e fejezet "Programigénylés" alcíme alatt olvashatjuk).

# **Egyéni fejlesztési cél kijelölése**

**A munkáltató kijelölhet fejlesztendő célokat a tisztviselő számára,** melyet az egyéni fejlesztési terv elkészítésével tehet meg.

31 https://www.youtube.com/watch?v=v3jgppnZKQg&list=PL3hSo46NyQZlPFh388m8vjkfiyrgOPOHh&index=8

<sup>30</sup> https://probono.uni-nke.hu/tanulasi-portal/kompetenciameres

**Az egyéni fejlesztési célok kitűzése** szintén a kompetenciaméréshez kötődik. A fejlesztési célok kitűzését a tisztviselők önértékelését és/vagy mérését követően ajánlott elvégezni, mivel a fejlesztési célokat a tisztviselő méréssel vagy önértékeléssel megállapított jártassági szintjénél magasabb szintre célszerű kitűzni.

A fejlesztési célok kitűzését **általában a vezetők és a beosztottak közösen határozzák meg** annak érdekében, hogy a tisztviselők személyes és szakmai fejlődése a szervezet céljaival és a tisztviselők karriertervével/előmenetelével összhangba kerüljön. A kitűzött célok orientálják a továbbképzési tervkészítést, hiszen lehetőséget adnak a tisztviselőknek, hogy a célok elérése érdekében, azokhoz igazodva válasszanak maguk számára hasznos továbbképzési programokat, és egyúttal a munkáltatók biztosak lehetnek abban, hogy a tisztviselők célzottan képzik magukat.

**Ha egyéni fejlesztési célt szeretnénk kitűzni,** akkor az alábbi lépeseket kell végrehajtani a Probono rendszer *"Szervezés"* főmenüpont *"Képzéstervező"*  almenüpontjának ["Fejlesztési tervek és programok"](https://probono.uni-nke.hu/szervezesi-portal/kepzestervezo/eft?url=eft) felületén<sup>32</sup>:

Az *"Egyéni fejlesztési tervek"* menüpont kiválasztását követően kezdhetjük meg **a fejlesztési célok kitűzésének folyamatát.**

A menüpontban listaszerűen megjelenik az adott szervezetnél foglalkoztatott teljes tisztviselői kör Abc betűrendben. Az itt listázott tisztviselők közül jelölhetjük ki, akinek fejlesztési célt szeretnénk kitűzni, melyhez a tisztviselők kiválasztását követően a *"Fejlesztési cél hozzáadása"* gombot szükséges kiválasztanunk.

A felületen az is olvasható számszerűsítve, hogy hány tisztviselőt jelöltünk ki aktuálisan.

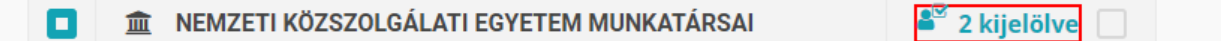

Ha egy időben ugyanazt a fejlesztési célt több tisztviselő (vagy a teljes tisztviselői kör) számára is szeretnénk kitűzni, erre is lehetőséget biztosít a felület.

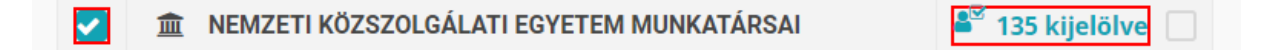

A *"Fejlesztési cél hozzáadása"* gomb akkor válik aktívvá, ha már kiválasztottunk legalább egy tisztviselőt, akinek fejlesztési célt kívánunk kitűzni.

A *"Fejlesztési cél hozzáadása"* gomb kiválasztását követően lehetőségünk nyílik a kompetenciák közüli választásra.

A kompetenciák közötti keresést a keresőmező használata segíti.

<sup>32</sup> https://probono.uni-nke.hu/szervezesi-portal/kepzestervezo/eft?url=eft

#### *Útmutató a 2024. évi továbbképzési tervezéshez*

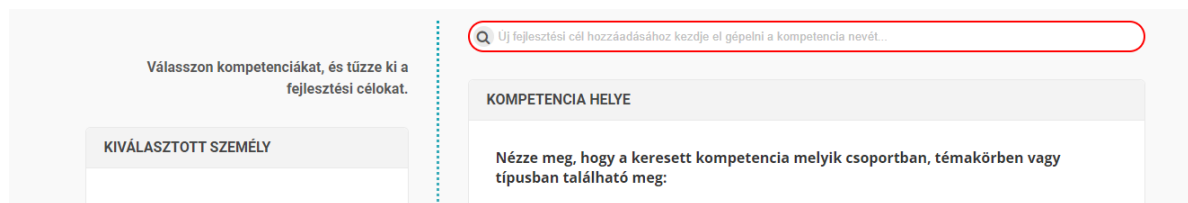

A fejlesztendő területek kiválasztását követően meg kell határoznunk a fejlesztés szintjét.

A fejlesztés szintjét A0-tól C2-ig terjedő skálán jelölhetjük ki.

#### Angol nyelvi kommunikáció

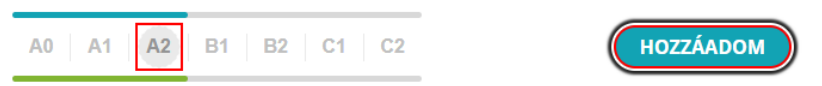

A fejlesztési cél minden esetben kompetenciákon alapul, így amikor fejlesztési célt jelölünk ki, valamely kompetencia fejlesztését jelöljük ki egy meghatározott szintre. A kompetenciamérés megmutatja, hogy az adott tisztviselő milyen szinten van az adott kompetencia területén, így amennyiben ezt fejleszteni akarjuk, akkor magasabb szintet célszerű előírni, mint a mért eredmény.

A szint kiválasztását követően a *"Fejlesztési cél kitűzése"* ablakban a *"Hozzáadom"* gomb megnyomásával kijelölésre kerül a fejlesztési cél. A folyamatot addig ismételjük, amíg az összes kívánt fejlesztési cél hozzáadása megtörténik.

*A "Rögzítem"* gomb megnyomását követően a rendszer egy felugró ablakban kér megerősítést a fejlesztési cél rögzítéséhez.

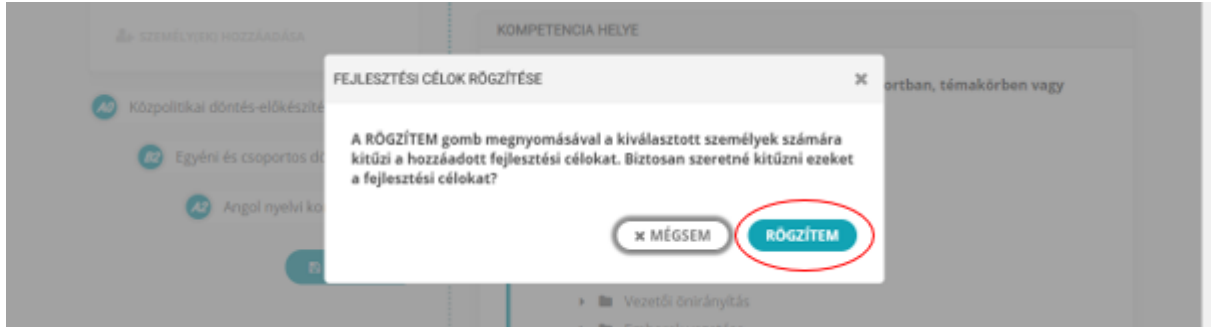

A megjelenő *"Rögzítem"* gomb megnyomásával a cél kijelölése megtörténik.

A kijelölt célt a rendszer megjeleníti egyrészt a kiválasztott tisztviselőnél, másrészt a tisztviselő saját oldalán, a kijelölt fejlesztési cél eléréséhez kapcsolódó programokkal együtt.

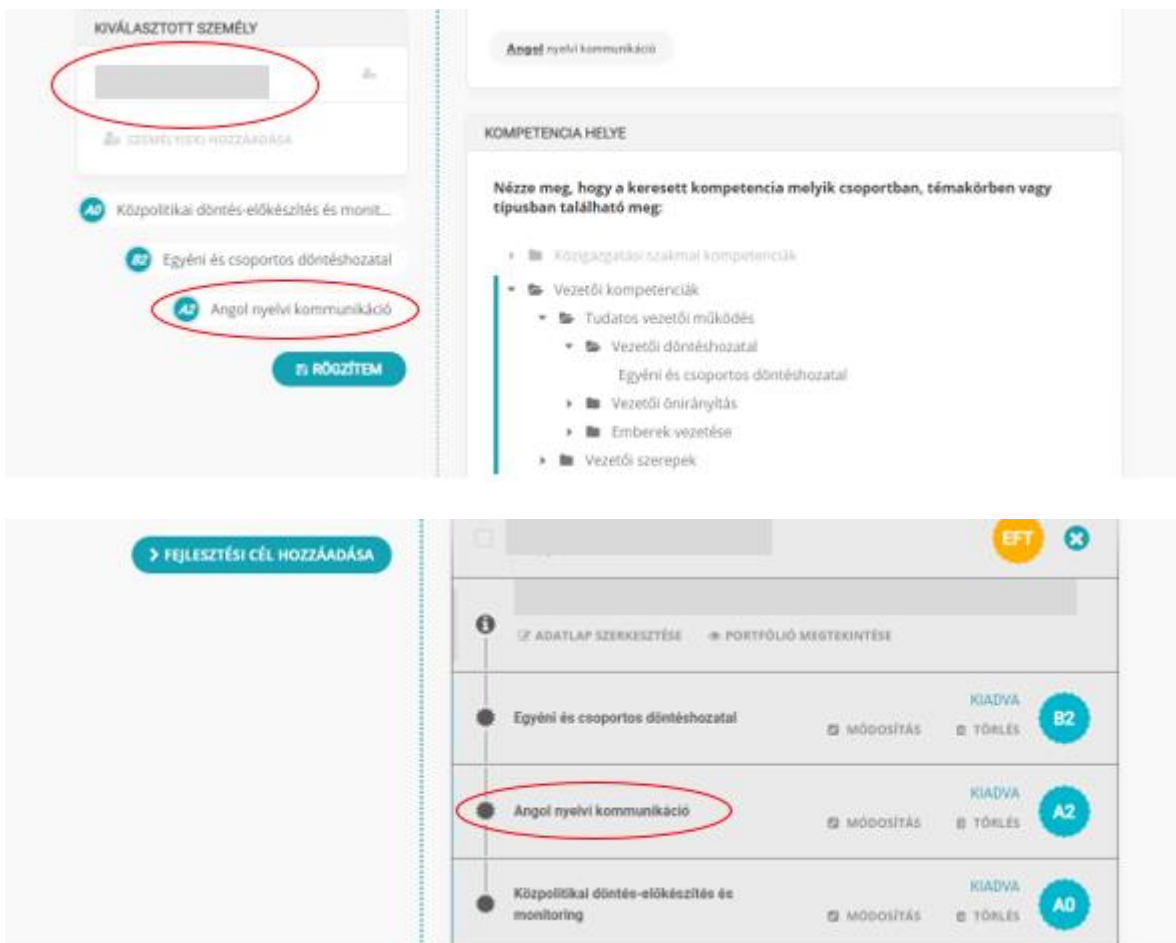

Ezzel lezárul a fejlesztési cél kijelölése.

# **Programigénylés és az igényelt programok jóváhagyása**

**A kijelölt fejlesztési cél elérése érdekében** a tisztviselő kiválaszthatja, hogy a melyik programot szeretné elvégezni és ehhez kapcsolódó programot is igényelhet.

A tisztviselő nem csupán akkor igényelhet programot, ha fejlesztési célt jelöltek ki a számára, hanem a tervezés során, a tervezési folyamatba kapcsolódva bármikor.

A tisztviselő által igényelt programot a képzési referens hagyja jóvá. A jóváhagyásra vagy az elutasításra a képzési referensnek 30 nap áll rendelkezésére, amennyiben ez nem történik meg, az igénylés automatikusan törlődik. A képzési referensek számára a Probono rendszer naponta e-mail üzenetet küld a beérkezett programigényekről rendszerüzenet formájában.

A programigényt kétféle módon hagyhatjuk jóvá/vagy utasíthatjuk el: a *"Szervezés"* főmenüpont *"Képzéstervező"* almenüpont *"Fejlesztési tervek és programok"* felületén az *["Intézményi összesítők"](https://probono.uni-nke.hu/szervezesi-portal/kepzestervezo)* menüpontban<sup>33</sup> megadott jóváhagyással, vagy a *["Képzési és](https://probono.uni-nke.hu/szervezesi-portal/kepzestervezo/ekt?url=ekt)*  vizsgatervek" [menüpontban](https://probono.uni-nke.hu/szervezesi-portal/kepzestervezo/ekt?url=ekt)<sup>34</sup> megadott jóváhagyással. Mindkét esetben a tisztviselő éves egyéni képzési tervében kell a jóváhagyást eszközölnünk.

Amennyiben az *"Intézményi összesítők"* menüpontban végezzük el az igényelt programok jóváhagyását, úgy a jóváhagyásra váró programok a tisztviselő nevét kiválasztva jelennek meg a felületen.

Amennyiben az *"Intézményi összesítők"* menüpontban végezzük el az igényelt programok jóváhagyását, úgy a jóváhagyásra váró programok a tisztviselő nevét kiválasztva jelennek meg a felületen.

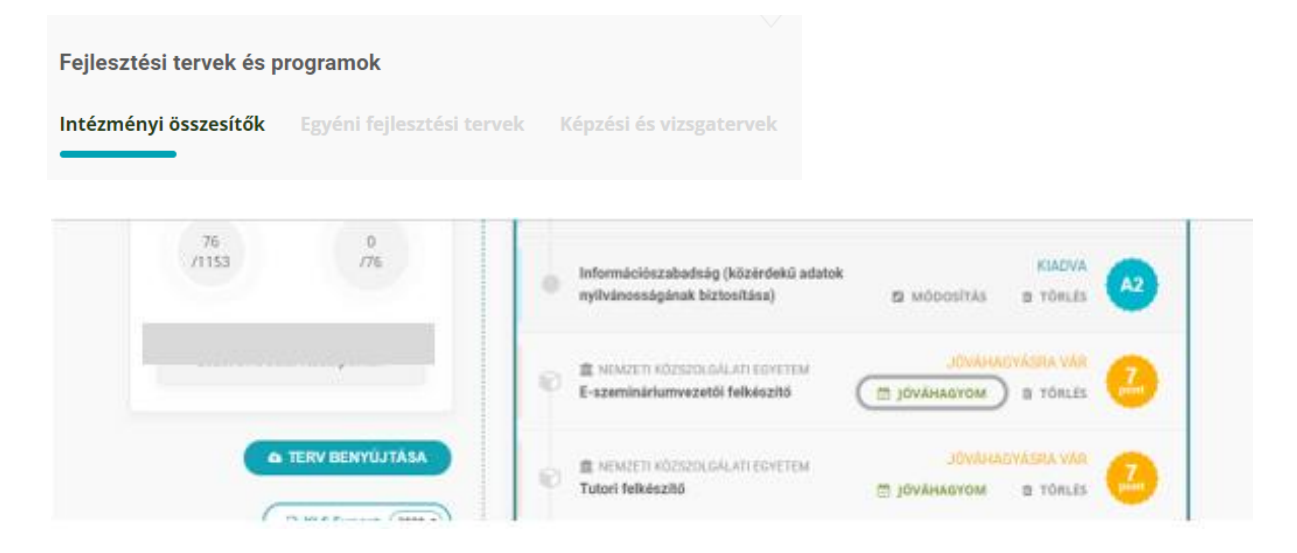

<sup>33</sup> https://probono.uni-nke.hu/szervezesi-portal/kepzestervezo

<sup>34</sup> https://probono.uni-nke.hu/szervezesi-portal/kepzestervezo/ekt?url=ekt

A *"Jóváhagyom"* gomb kiválasztásával a felület tájékoztat arról, hogy a tisztviselő által igényelt képzési program bekerül a képzési tervbe. A folyamatot a *"Pogram jóváhagyása"*  feliratú gombbal véglegesíthetjük.

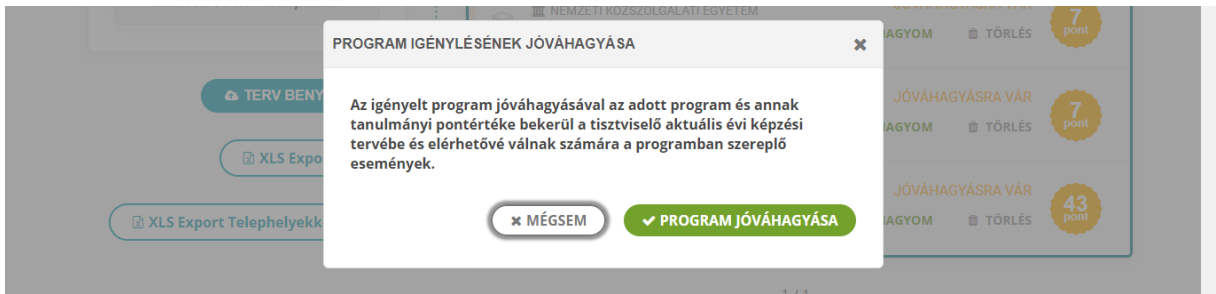

Előfordulhat, hogy egy-egy képzés betervezését nem enged meg a rendszer, amelyre a *"Jóváhagyom"* gomb megnyomását követően megjelenő visszajelzés figyelmeztet.

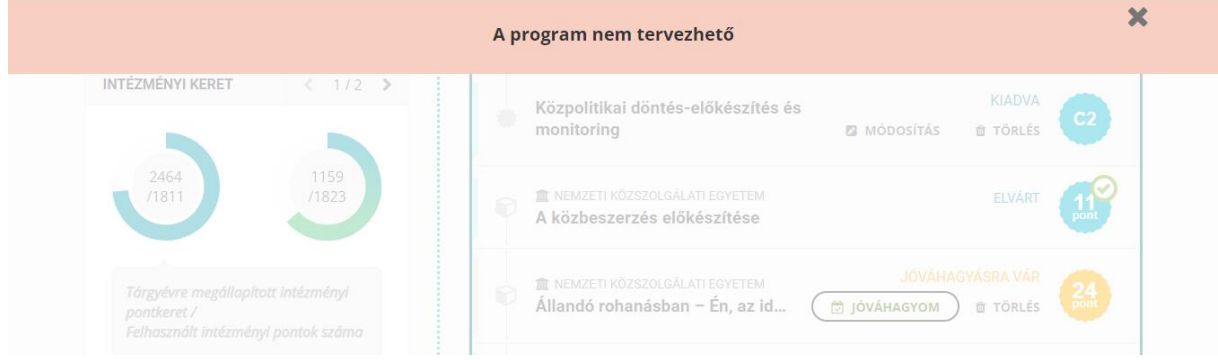

# **A tervezést leggyakrabban akadályozó esetek**

"A tisztviselő nem ügykezelő, vagy mentesül a továbbképzési kötelezettség alól."

Amennyiben ezt a visszajelzést tapasztaljuk bármely kiválasztott munkatársunk esetében, ellenőrizni szükséges személyes adatlapján rögzített továbbképzési kötelezettség meghatározáához szükséges adatokat, különös tekintettel az alapvizsga meglétére vonatkozó információkra, valamint a továbbképzési kötelezettség keletkezésének dátumára.

A munkatárs személyes adatlapját a Probono Classic felület *["Adminisztráció"](https://probono.uni-nke.hu/user/felhasznalok)* főmenüpont *["Felhasználók"](https://probono.uni-nke.hu/user/felhasznalok)* almenüjének<sup>35</sup> segítségével, szűrést követően a munkatárshoz kapcsolódó *"Adatlap"* gombot kiválasztva kereshetjük fel.

<sup>35</sup> https://probono.uni-nke.hu/user/felhasznalok

# <span id="page-30-0"></span>*5.* **számú melléklet: Az intézményi továbbképzési tervek és az éves egyéni továbbképzési tervek nyomtatásának folyamata**

#### **Intézményi terv nyomtatása**

Az intézményi képzési terv az adott szervezetben elkészített összes éves egyéni tisztviselői továbbképzési tervekben szereplő adatokat összegzi.

Az elkészített **intézményi éves tervet** a Probono rendszer *"Képzéstervező"* menüpont *["Intézményi összesítők"](https://probono.uni-nke.hu/szervezesi-portal/kepzestervezo)* almenüpontjából<sup>36</sup> nyomtathatjuk ki.

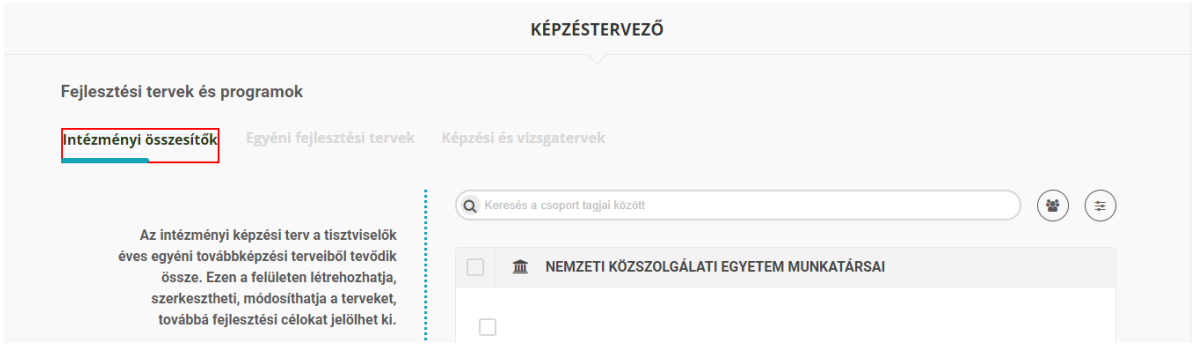

Az intézményi éves terv kinyomtatását a "Terv benyújtása" gomb segítségével végezhetjük el.

# **A TERV BENYÚJTÁSA**

A "*Terv benyújtása"* gomb kiválasztásával a rendszer összesíti az adott intézmény esetében elkészített összes éves egyéni továbbképzési tervekben szereplő adatokat, és automatikusan elkészíti az intézményi képzésitervet. A *"Nyomtatás"* gomb segítségével az intézményi terv kinyomtatható és a munkáltató által aláírható.

|           | <b>KÉPZÉSI TERV</b>                     |                                                     |  |                                      | ×             |                         |
|-----------|-----------------------------------------|-----------------------------------------------------|--|--------------------------------------|---------------|-------------------------|
|           | NEMZETI KÖZSZOLGÁLATI EGYETEM           |                                                     |  |                                      | EBA-ATK-03-01 |                         |
|           | I. A tervkészítő szerv általános adatai |                                                     |  |                                      |               |                         |
|           |                                         | 1. Közigazgatási/kormányzati igazgatási szerv neve: |  | NEMZETI KÖZSZOLGÁLATI EGYETEM        |               |                         |
|           |                                         | 2. A közigazgatási/kormányzati szerv típusa:        |  | Minisztérium                         |               |                         |
|           |                                         |                                                     |  | Kormányzati főhivatal                |               |                         |
|           |                                         |                                                     |  | Fővárosi és vármegyei kormányhivatal |               |                         |
|           |                                         |                                                     |  | Különleges jogállású szerv           |               |                         |
|           |                                         |                                                     |  | Központi hivatal                     |               |                         |
|           |                                         |                                                     |  | Járási hivatal                       |               |                         |
|           |                                         |                                                     |  | Területi / Helyi önkormányzat        |               |                         |
|           |                                         |                                                     |  | Earth                                |               |                         |
| Nyomtatás |                                         |                                                     |  |                                      |               | $\overline{\mathbf{v}}$ |

<sup>36</sup> https://probono.uni-nke.hu/szervezesi-portal/kepzestervezo

# **Éves egyéni képzési terv nyomtatása**

**Az éves egyéni továbbképzési tervek kinyomtatására** a *"Képzéstervező"* menüpont *["Intézményi összesítők"](https://probono.uni-nke.hu/szervezesi-portal/kepzestervezo)* almenüpontjából<sup>37</sup> nyílik lehetőségünk*.*

E felületen listaszerűen megjelenik az adott szervezetnél foglalkoztatott teljes tisztviselői kör Abc betűrendben. A tisztviselő nevét kiválasztva olvasható a tisztviselőre vonatkozó összes információ (személyes adatok, portfólió, egyéni terv). Az éves egyéni tervek nyomtatható változatát az *"Egyéni terv"* feliratú gombot kiválasztva érhetjük el.

# A EGYÉNI TERV

Böngészőnk nyomtatási ablakának előhívásához a *"Nyomtatás"* feliratú gombot szükséges kiválasztanunk.

#### **Nyomtatás**

Az éves egyéni képzési terveket nem szükséges megküldeni az NKE KTI TSZI [Ügyfélszolgálati Osztály](https://kti.uni-nke.hu/szervezet/tovabbkepzes-szervezesi-iroda/ugyfelszolgalati-osztaly)<sup>38</sup> részére.

# <span id="page-31-0"></span>**6. számú melléklet: Vezetői programajánló a 2024. évi tervezési folyamat támogatására**

Vezetői programkínálatunk a vezetői kompetenciák széles körét lefedi, és változatos módszertani támogatással járul hozzá a vezetői ismeretek bővítéséhez, valamint a vezetői készégek fejlesztéséhez. E-learning, tréning és nyolc vezetői kompetencia esetében eszimulációs modul is részét képezi a programoknak. Az e-learning elsősorban az adott vezetői kompetenciával kapcsolatos ismereteket adja át, többnyire a kompetencia alkalmazásához szükséges attitűdöt is formálva. A tréning a kompetenciához kapcsolódó vezetői megoldások kipróbálására, a kompetencia gyakorlati fejlesztésére ad lehetőséget. A szimuláció pedig a kompetencia valóságot tükröző helyzetekben való alkalmazására biztosít terepet, valódi következmények nélkül.

A széles programkínálat lehetőséget nyújt bármelyik kiválasztott vezetői kompetencia gyakorlati ismereteinek és megvalósításának elsajátítására. Ugyanakkor ez a sokszínűség a bőség zavarát is okozhatja és bizonytalanságot okozhat a legmegfelelőbb téma és módszertan kiválasztásában.

Ennek megoldására idén már a Vezetőképzés-választó is segít a programválasztásban és a vezetőkön kívül a leendő vezetők támogatásában.

<sup>37</sup> https://probono.uni-nke.hu/szervezesi-portal/kepzestervezo

<sup>38</sup> https://kti.uni-nke.hu/szervezet/tovabbkepzes-szervezesi-iroda/ugyfelszolgalati-osztaly

A Vezetőképzés-választóban lépésről lépésre jutnak el az érdeklődők a legmegfelelőbb képzések kiválasztásához, ezáltal tudatosan és tervezetten készülhetnek vezetői kompetenciáik fejlesztésére. Ez a felület nem csak a képzések kiválasztásban segít, hanem a vezetői kompetencia rendszer átlátásában is, mivel bemutatja a kompetencia alapú programválasztás lehetséges módjait, és az egymással összefüggő kompetenciák esetében javaslatot ad a képzések elvégzésének sorrendjére is. Az önfejlesztés lehetősége a gyakorló vezetőkön kívül leginkább a vezetői kinevezés előtt állóknak és a vezetés iránt érdeklődő tisztviselőknek nyújt igazán értékes tudást és támogatást a vezetői szerepre való felkészüléshez.

A vezetőképzés választó a Probono *["Önfejlesztés"](https://probono.uni-nke.hu/onfejlesztes/e-learning/tananyag/6576e695466b0ad686a41f44)* oldalán<sup>39</sup> található.

A leendő és frissen kinevezett vezetőket nem csak az önfejlesztés lehetőségével, hanem a számukra készült *A jövő vezetője – Kompetenciacsomag leendő vezetők számára* (PN-0907-2312-MK) e-learning programmal, valamint a *Vezető leszek – Felkészülés a vezetői szerepre (PN-0863-2204-MS)* és *Vezető lettem – újonnan kinevezett vezetők továbbképzési programja* (PN-0864-2204-MV) tréning programokkal segítjük a felkészülésben, illetve a vezetői pozícióban eltöltött első időszak minél sikeresebb kezelésében.

<sup>39</sup> https://probono.uni-nke.hu/onfejlesztes/e-learning/tananyag/6576e695466b0ad686a41f44